Issued by BenQ Mobile GmbH & Co. OHG Haidenauplatz 1 D-81667 Munich

© BenQ Mobile GmbH & Co. OHG 2005 All rights reserved. Subject to availability. Rights of modification reserved. Manufactured by BenQ Mobile GmbH & Co. OHG under trademark license of Siemens AG

www.BenQ-Siemens.com/s68

## **BenQ**-SIEMENS

**S68** 

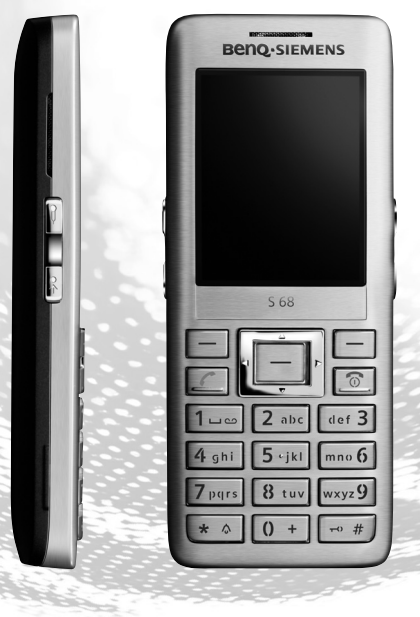

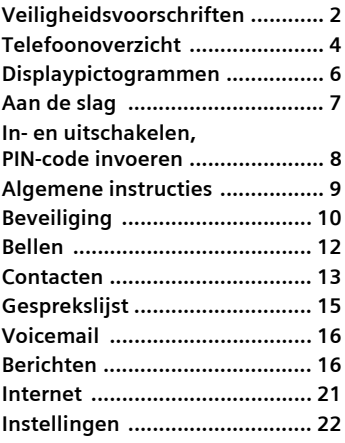

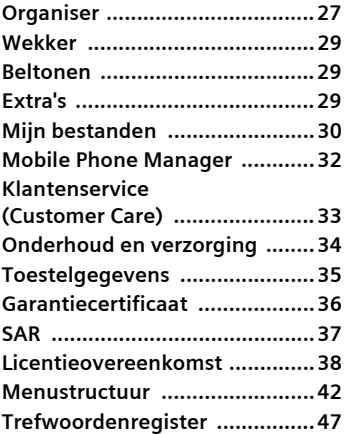

# <span id="page-2-1"></span><span id="page-2-0"></span>**Veiligheidsvoorschriften**

#### **Instructies voor de ouders**

Lees voor gebruik eerst de gebruikshandleiding en veiligheidsvoorschriften zorgvuldig door. Vertel uw kinderen over de inhoud ervan en de gevaren die het gebruik van de telefoon met zich meebrengt.

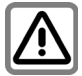

Let bij het gebruik van de telefoon op de wettelijke voorschriften en lokale beperkingen. Die kunnen bijv. van toepassing zijn in vliegtuigen, bij benzinestations, in ziekenhuizen of tijdens het autorijden.

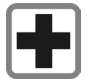

De werking van medische apparatuur zoals hoortoestellen of pacemakers kan worden gestoord. Houd ten minste een afstand van 20 cm tussen de telefoon en pacemaker aan. Houd het toestel tijdens een gesprek aan het oor dat het verste van de pacemaker is verwijderd. Neem voor meer informatie contact op met uw arts.

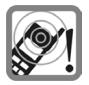

Tonen, muziek en bij handsfree bellen wordt het geluid via de luidspreker weergegeven. Houd de telefoon niet tegen het oor wanneer hij overgaat of wanneer u de handsfree functie heeft ingeschakeld. Hierdoor kan ernstige en blijvende gehoorbeschadiging ontstaan.

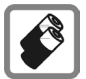

Gebruik uitsluitend originele batterijen (100 % kwikvrij) en opladers. Anders kan aanzienlijke materiële schade of gevaar voor de gezondheid niet worden uitgesloten. Er kan bijv. een batterij exploderen.

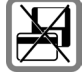

Plaats het toestel niet in de buurt van elektromagnetische gegevensdragers zoals creditcards en diskettes. De informatie die in het toestel is opgeslagen kan hierdoor verloren gaan.

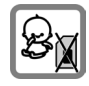

Kleine delen, zoals SIM-kaart, sluitingen, objectiefring en objectiefdeksel kunnen door kleine kinderen worden verwijderd en ingeslikt. Daarom moet de telefoon buiten bereik van kleine kinderen worden bewaard.

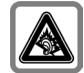

Er kan blijvend gehoorverlies optreden als u een oor- of hoofdtelefoon gebruikt die te hard staat. U kunt in de loop der tijd wennen aan een hoger volume, dat dan normaal klinkt maar wel schadelijk kan zijn voor uw gehoor. Stel het volume in op een veilig niveau. Als uw oren tuiten, verlaagt u dan het volume of gebruik het systeem niet meer.

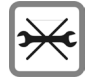

De telefoon mag niet worden geopend. Alleen voor het vervangen van de batterij (100 % kwikzilvervrij) of de SIM-kaart is dat toegestaan. Iedere andere wijziging aan het toestel is niet toegestaan en leidt tot het verlies van de garantie.

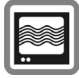

In de nabijheid van televisietoestellen, radio's, pc's enz. kan de telefoon storingen veroorzaken.

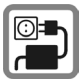

De op de netadapter aangegeven voedingsspanning (V) mag niet worden overschreden. Indien hiermee geen rekening wordt gehouden, kan de oplader worden beschadigd.

De voeding moet in een makkelijk toegankelijk stopcontact worden gestoken bij het laden van de batterij. De enige manier om de lader uit te schakelen na het laden van de batterij, is door deze uit het stopcontact te halen.

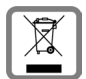

Lege batterijen en afgedankte telefoons overeenkomstig de wettelijke bepalingen voor de afvalverwerking behandelen.

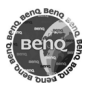

Gebruik uitsluitend originele accessoires. Zo voorkomt u mogelijke materiële schade of schade aan de gezondheid en kunt u er zeker van zijn dat alle relevante bepalingen worden aangehouden.

Ondeskundig gebruik sluit elke garantie uit. Deze veiligheidsvoorschriften gelden ook voor originele accessoires.

Aangezien mobiele apparaten allerlei functies bieden, kunnen ze in andere posities worden gebruikt dan het hoofd, bijvoorbeeld op het lichaam. In dit geval is bij gegevensoverdracht (GPRS) een afstand van **2,0 cm** vereist.

### **Bluetooth®**

Uw telefoon is voorzien van een Bluetoothpoort. Hiermee kunt u uw telefoon draadloos verbinden met een headset van een handsfreeset of met andere apparaten die compatibel zijn met Bluetooth.

Houd rekening met de volgende punten voor een veilige verbinding van de apparaten zodat er geen derden via de radio toegang tot uw telefoon kunnen krijgen:

- De initiële verbinding tussen twee apparaten (pairing) moet in een betrouwbare omgeving plaatsvinden.
- Beide apparaten moeten zich eenmalig via een wachtwoord/PIN identificeren. Als er nog geen PIN voorgeprogrammeerd is, dient u zo mogelijk een nummercombinatie van 16 cijfers te selecteren om voldoende beveiliging te waarborgen
- Overschakelen naar automatisch aannemen ("Verbinding zonder bevestiging") mag alleen bij uitzondering worden gebruikt.
- De verbinding moet als algemene regel alleen via betrouwbare apparaten tot stand komen om eventuele beveiligingsrisico's te minimaliseren.
- Beperk de "zichtbaarheid" van uw telefoon zoveel mogelijk. Hierdoor wordt het beduidend moeilijker voor onbekende apparaten om te proberen een verbinding met uw telefoon tot stand te brengen. Dit kunt u doen door in het Bluetooth-menu de optie **Zichtb.v.ander** van **Altijd zichtb.** in te stellen op de waarde **Niet zichtbaar**.
- Bij een Bluetooth-verbinding wordt de naam van uw telefoon overgenomen. Bij ontvangst is dat de "Bluetooth-ID". U kunt deze naam wijzigen als u Bluetooth voor het eerst inschakelt of later via het Bluetooth-menu (**Mijn BT-naam**).
- Als Bluetooth niet vereist is, dient u deze functionaliteit uit te schakelen.

Controleer vóór gebruik van Bluetooth-accessoires of mobiele telefoons in een motorvoertuig de gebruikershandleiding van het voertuig om na te gaan of er eventuele beperkingen zijn voor het gebruik van dergelijke producten.

<span id="page-4-0"></span>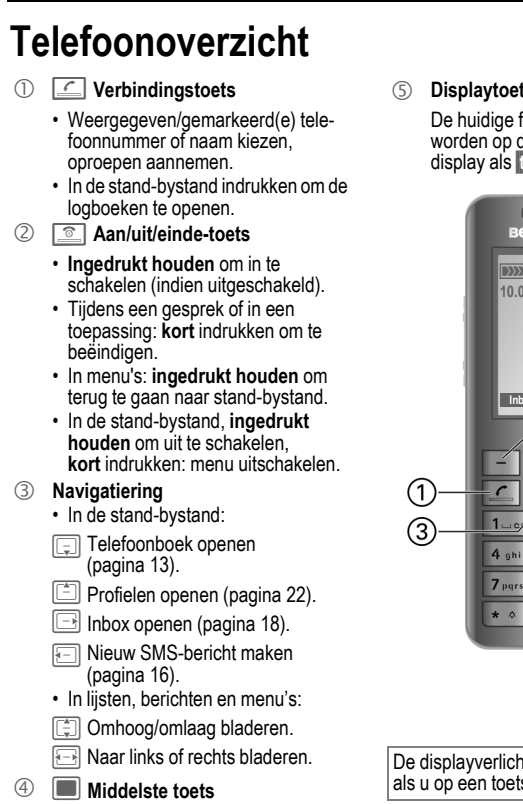

• Druk op de middelste toets om het hoofdmenu te openen of een toepassing of functie te starten [\(pagina 9\)](#page-9-1).

### 5 **Displaytoetsen**

De huidige functies van deze toetsen worden op de onderste regel van het display als **§tekst§** / pictogram.

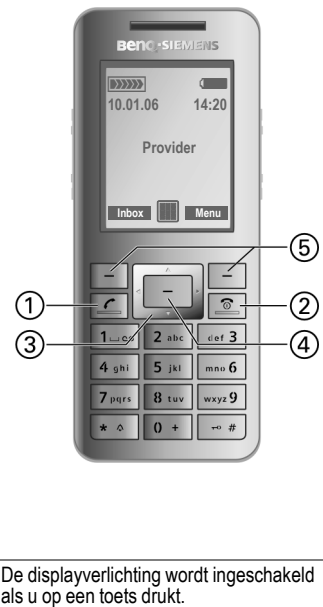

De displayverlichting wordt ingeschakeld<br>als u op een toets drukt.

- 
- zijden van de telefoon
- 3 ƒ **Dicteermachine**

De dicteermachine starten om een notitie of gesprek op te nemen [\(pagina 28\).](#page-28-0)

4 ' **Toets Snelkiezen**

<span id="page-5-1"></span>Nummer kiezen dat als Snelkiezen is toegewezen (Toewijzing: [pagina 24\)](#page-24-0).

- $(5)$ [**/**  \ **Volumeregeling**
- 6 **Display**<br>(7) **Read B**
- 7 \* **Beltoon**
	- In de stand-bystand dit **ingedrukt houden** om beltonen en toetstonen in/uit te schakelen (bijv. alarm is nog steeds actief). Trilsignaal wordt automatisch ingeschakeld.
	- **Ingedrukt houden** bij een inkomende oproep om beltoon voor deze oproep uit te schakelen.

### 8  $\boxed{\cdot\cdot\cdot}$  **Toetsblokkering**

<span id="page-5-0"></span>**Ingedrukt houden** in de standbystand om toetsblokkering in/ uit te schakelen.

Alleen alarmnummers kunnen worden gekozen.

9 **Aansluitpunt**

Voor de lader, de headset en andere accessoires.

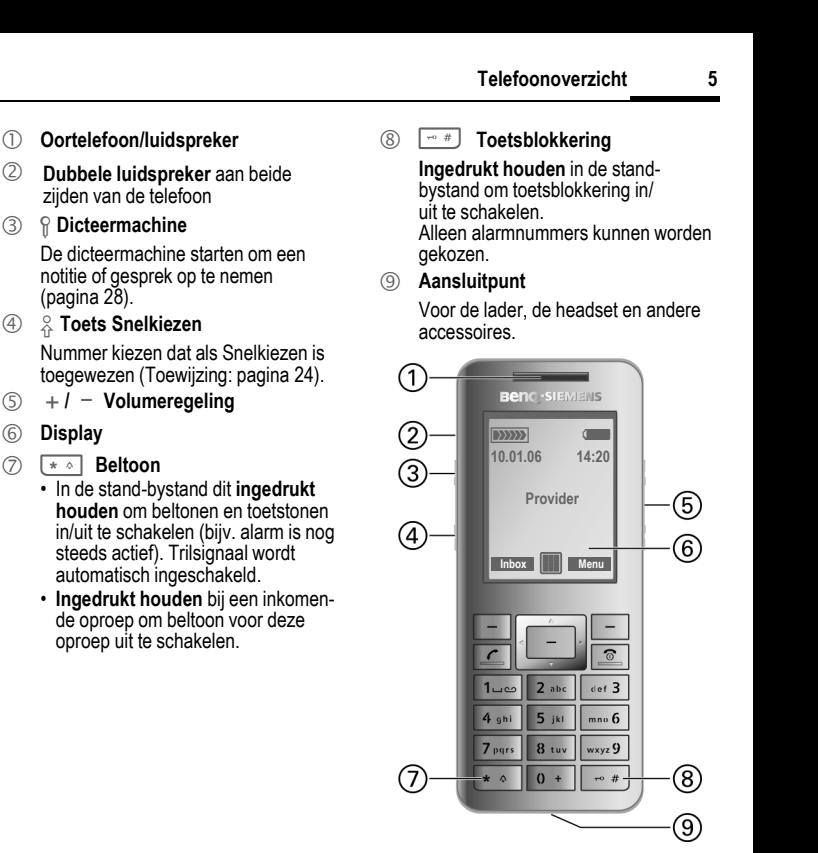

# <span id="page-6-2"></span><span id="page-6-0"></span>**Displaypictogrammen**

<span id="page-6-1"></span>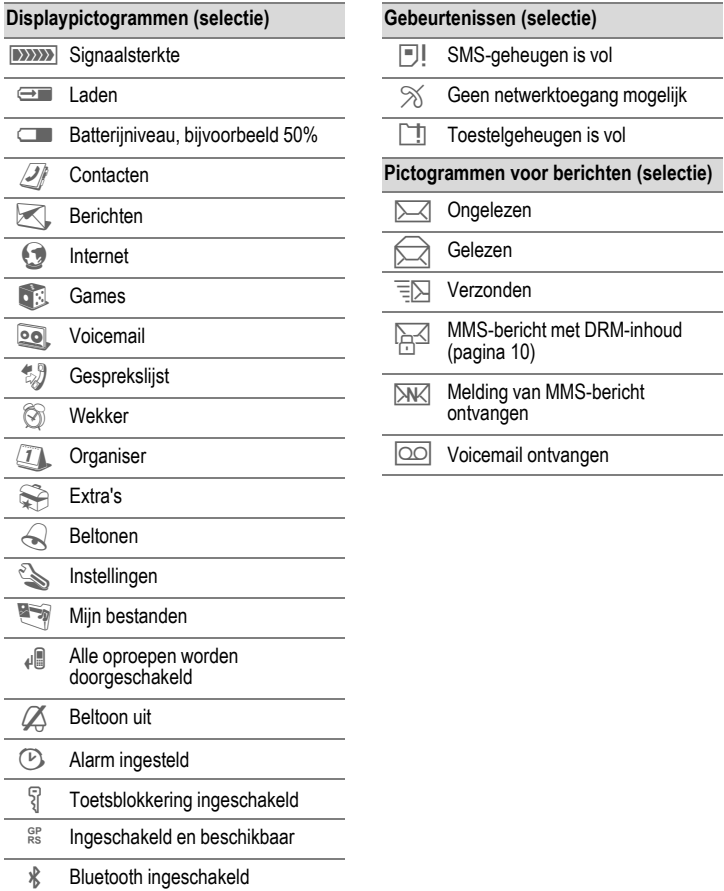

# <span id="page-7-1"></span><span id="page-7-0"></span>**Aan de slag**

Op het display van uw telefoon zit bij levering een beschermende folie. Verwijder deze folie voorzichtig voordat u de telefoon in gebruik neemt.

### <span id="page-7-2"></span>**SIM-kaart plaatsen**

U krijgt van uw netwerkaanbieder een SIM-kaart die alle informatie over uw aansluiting bevat. Als de SIM-kaart in creditcardformaat is geleverd, dient u het kleinere kaartje eruit te halen en eventuele uitstekende randjes te verwijderen.

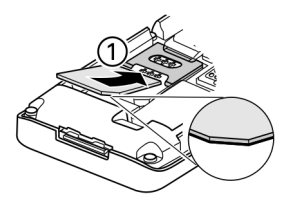

• Plaats de SIM-kaart met de contactzijde omlaag voor de daarvoor bedoelde uitsparing. Druk daarna voorzichtig op de  $Sim$ -kaart om het in  $\mathbb D$  te duwen (let op de juiste positie van het afgesneden hoekje).

### **De batterij plaatsen**

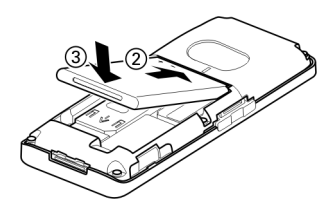

- De batterij in de telefoon  $@$  aanbrengen en naar beneden drukken 3 totdat deze op zijn plaats valt.
- Als u de batterij wilt verwijderen, deze optillen en eruit nemen.

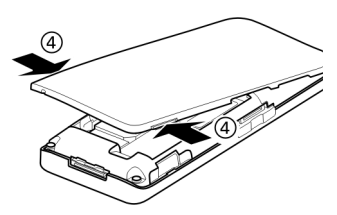

- Na het plaatsen van de SIM-kaart en de batterij, het batterijklepje sluiten.
- Als u het klepje wilt verwijderen, pakt u het vast bij de kleine inkepingen 4 aan beide zijden van de telefoon en tilt u het klepje omhoog. Niet de luisteropeningen gebruiken om het klepje te openen.

**De telefoon uitschakelen voordat u de batterij verwijdert!**

### **De batterij laden**

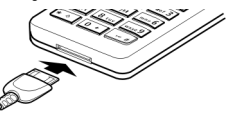

Bij levering is de batterij niet volledig geladen. Daarom het laadsnoer onder in de telefoon steken, de netadapter in het stopcontact steken en de batterij minstens gedurende **twee uur** laden.

<span id="page-8-4"></span>Display tijdens het laden:  $\Longleftrightarrow$ 

#### **Laadtijd**

Een lege batterij is na ongeveer 2 uur volledig geladen. De netspanning mag niet hoger zijn dan op de voedingsadapter is aangegeven. Het laden dient te gebeuren bij een temperatuur tussen +5 °C tot +45 °C. Als de temperatuur meer dan 5 °C hoger of lager wordt, gaat het laadpictogram als waarschuwing knipperen.

**Uitsluitend de meegeleverde netadapter gebruiken!** 

### **Bedrijfstemperatuur**

**De telefoon kan tijdens de bewerking warmer worden, met name tijdens gegevensoverdracht. Dit is normaal en ongevaarlijk!** 

## <span id="page-8-0"></span>**In- en uitschakelen, PIN-code invoeren**

### <span id="page-8-3"></span>**In- en uitschakelen**

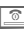

**E** Toets ingedrukt houden.

### <span id="page-8-5"></span><span id="page-8-2"></span>**PIN-code invoeren**

U kunt de SIM-kaart beveiligen met een PIN-code van vier tot acht cijfers.

Met de cijfertoetsen de PIN-code invoeren. Om te zorgen dat niemand uw PIN-code kan lezen, worden er sterretjes weergegeven. Corrigeren met  $\mathcal C$ .

**<b>***QK* Indrukken om te bevestigen. De aanmelding bij het netwerk duurt enkele seconden.

## <span id="page-8-1"></span>**Alarmnummer (SOS)**

### **Alleen in noodgevallen gebruiken!**

Door te drukken op **§SOS§** kunt u het alarmnummer bellen op ieder willekeurig netwerk **zonder** een SIM-kaart en zonder dat u een PIN-code hoeft in te voeren (geldt niet voor alle landen).

### **Uw telefoon voor het eerst inschakelen**

#### **Tijd/datum**

De tijd/datum eenmalig instellen.

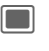

en Bevestigen. Opnieuw indrukken om invoer te starten.

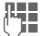

 $\mathbb{F}_{\mathbb{Z}}$  Eerst de datum (dag/maand/jaar) en vervolgens de tijd (24 uur) invoeren.

Bevestigen. De tijd en datum zijn nu bijgewerkt.

#### <span id="page-9-2"></span>**Tijdzones**

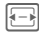

F De gewenste tijdzone selecteren.

**I De stad in de gewenste** tijdzone selecteren.

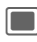

<span id="page-9-4"></span> $\blacksquare$  Bevestigen.

## <span id="page-9-0"></span>**Algemene instructies**

## **Gebruikshandleiding**

De volgende pictogrammen worden gebruikt om de bediening te verduidelijken:

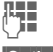

Cijfers of letters invoeren.

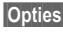

**§Opties§** Geeft een displaytoetsoptie weer.

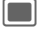

 $\Box$  Op de middelste toets drukken.

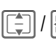

**F** *I* Navigatiering in de aangegeven richting indrukken.

= Functie afhankelijk van provider; vereist mogelijk afzonderlijke registratie.

## <span id="page-9-3"></span>**Hoofdmenu**

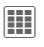

**CON** Hoofdmenu openen vanuit de stand-bystand.

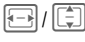

FII  $\left| \begin{array}{c} \hline \end{array} \right|$  Toepassingspictogram selecteren.

> Indrukken om toepassing te starten.

## **Toegang tot menu's**

De stappen die voor het gebruik van een functie nodig zijn, worden **beknopt** weergegeven in de gebruikershandleiding, bijvoorbeeld **Hoofdletters** in-/uitschakelen op het display:

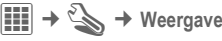

Dit behelst de volgende stappen:

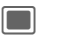

- Het hoofdmenu openen.
- 
- $\Box$  / $\Box$   $\cong$  selecteren om het menu **Instellingen** te openen. Bevestigen met $\Box$

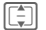

I Functie **Weergave** selecteren en bevestigen  $vert$   $\parallel$ 

I Functie **Hoofdletters** selecteren en wijzigen/ omschakelen met $\blacksquare$ .

### <span id="page-9-1"></span>**Middelste toets**

Het pictogram in het midden van de onderste regel op het display geeft de huidige functie weer die wordt uitgevoerd wanneer de middelste toets wordt ingedrukt.

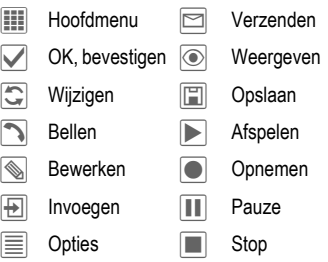

### <span id="page-10-8"></span>**Tabbladen**

Met tabbladen hebt u snel toegang tot informatie en toepassingen.

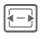

F Schakelen tussen de afzonderlijke tabbladen.

Als er op een tabblad een invoerveld is geactiveerd, kan er niet met de navigatietoets in het veld worden genavigeerd.

### <span id="page-10-4"></span>**Markeermodus**

U kunt verschillende items op het tabblad markeren, om meerdere functies tegelijkertijd uit te voeren.

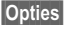

**§Opties§** Menu openen en **Markeren** selecteren om de modus in te schakelen.

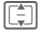

 $\boxed{\begin{bmatrix} 1 \\ 2 \end{bmatrix}}$  Item(s) selecteren.

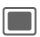

 $\blacksquare$  Markeren of markering verwijderen.

Extra markeringsfuncties:

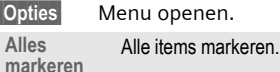

**Alle mark. oph.** Alle gemarkeerde items demarkeren.

**Wis gemark.** Gemarkeerde items verwijderen.

### <span id="page-10-1"></span>**Digital Rights Management (DRM)**

Het gebruik van gedownloade afbeeldingen, geluiden of toepassingen kan door de provider zijn beperkt. Denk bijvoorbeeld aan kopieerbeveiliging, een tijdslimiet en/of het aantal keren dat het gedownloade object mag worden gebruikt.

# <span id="page-10-2"></span><span id="page-10-0"></span>**Beveiliging**

<span id="page-10-3"></span>De telefoon en SIM-kaart worden door beveiligingscodes beveiligd tegen misbruik.

**Bewaar deze beveiligingscodes op een veilige plaats waar u ze later gemakkelijk terug kunt vinden wanneer u ze nodig hebt.**

### **PIN-codes**

<span id="page-10-7"></span><span id="page-10-6"></span>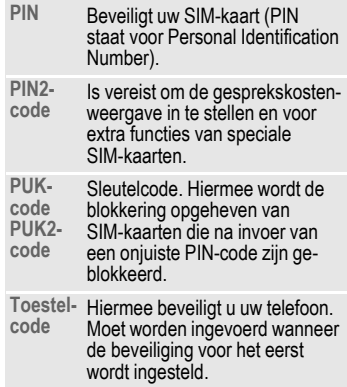

### <span id="page-10-9"></span><span id="page-10-5"></span>**PIN-gebruik**

 $\boxed{1}$   $\rightarrow$   $\rightarrow$   $\rightarrow$  Beveiliging ¢ **PIN-codes**  ¢ **PIN-gebruik** Gewoonlijk wordt u na het inschakelen van de telefoon gevraagd de PINcode in te voeren. U kunt deze controle uitschakelen, maar dan is het mogelijk dat onbevoegden uw telefoon gebruiken. Bij sommige providers kunt u deze beveiliging niet uitschakelen.

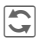

 $\overline{\mathbb{C}}$  Indrukken om te wijzigen.

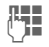

**JE PIN-code invoeren.**<br>Die Bevestigen met <mark>(C)</mark>.

### <span id="page-11-2"></span>**PIN wijzigen-codes**

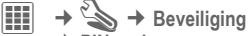

- ¢ **PIN-codes**
- ¢ Functie selecteren.

### **PIN-code wijzigen**

U kunt de PIN-code (4 tot 8 cijfers) wijzigen in een getal dat u makkelijker kunt onthouden.

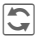

 $\overline{\mathbb{C}}$  Indrukken om te wijzigen.

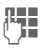

**Huidige** PIN-code invoeren en bevestigen met  $\blacksquare$ .

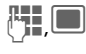

Nieuwe PIN-code invoeren. Bevestigen.

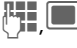

**Nieuwe** PIN-code herhalen. Bevestigen.

### **PIN2 wijzigen**

Dezelfde procedure volgen als bij **PIN wijzigen**.

### **Telefooncode wijzigen**

De toestelcode (4–8 cijfers) vastleggen wanneer u voor het eerst een functie start die met een toestelcode is beveiligd. Deze code geldt dan voortaan voor alle beveiligde functies. Om de code te wijzigen, gaat u te werk als met **PIN wijzigen**.

Na drie keer een fout ingevoerde code, wordt de toegang tot de functie achter de toestelcode geblokkeerd. Neem contact op met de klantenservice [\(pagina 33\).](#page-33-1)

## <span id="page-11-3"></span>**Blokkering van SIM-kaarten opheffen**

Als u driemaal een onjuiste PIN-code invoert, wordt de SIM-kaart geblokkeerd.

De door de provider bij de SIM-kaart verstrekte PUK-code (MASTER PIN) invoeren volgens de instructies. Als u de PUK-code kwijt bent, moet u contact opnemen met de provider.

## <span id="page-11-0"></span>**Inschakelbeveiliging**

Ook als de PIN-beveiliging is uitgeschakeld [\(pagina 8\),](#page-8-0) is een bevestiging bij het inschakelen van de telefoon vereist.

Dit voorkomt dat u het toestel per ongeluk inschakelt, bijvoorbeeld wanneer u de telefoon in uw jaszak draagt of als u zich in een vliegtuig bevindt.

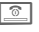

### **E Ingedrukt** houden.

<span id="page-11-1"></span>**§OK§** Indrukken.

## **Aansluiten op een pc**

U kunt uw telefoon via Bluetooth of een datakabel (accessoires) met een pc verbinden. Met het pc-programma MPM (Mobile Phone Manager) kunt u gegevens op een pc opslaan en bijv. het adresboek synchroniseren met Outlook®, Lotus Notes™. U vindt Mobile Phone Manager op de meegeleverde cd-rom of op: **[www.BenQ-Siemens.com/s68](http://www.benq-siemens.com/s68)**

# <span id="page-12-1"></span><span id="page-12-0"></span>**Bellen**

### <span id="page-12-6"></span>**Nummer intoetsen**

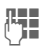

 $\mathbb{F}_{\text{max}}$  Telefoonnummer invoeren (altijd met netnummer/landnummer).

> ]**Kort** indrukken om het laatste teken te verwijderen, **ingedrukt houden** om het hele telefoonnummer te verwijderen.

 $\sqrt{2}$  Indrukken om het weergegeven telefoonnummer te kiezen.

#### <span id="page-12-4"></span>**Landnummers**

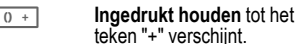

erschiint. **§Opties§** Openen, vervolgens **Land** selecteren.

**Kiezen met Snelkiezen toets/ snelkoppelingstoetsen**

De directe-lijntoets  $\frac{\circ}{\pi}$  of de snelkoppelingstoetsen (2 t/m 9) gebruiken als er nummers aan zijn toegewezen (zie [pagina 24\)](#page-24-1). Numerieke toets of ' **ingedrukt houden** om het nummer te kiezen.

### <span id="page-12-9"></span>**Het volume instellen.**

 $+$  /  $-$  Het volume regelen.

## <span id="page-12-3"></span>**Laatste nummer herhalen**

<span id="page-12-5"></span>

A **Tweemaal** indrukken. Het **laatst** gebelde telefoonnummer wordt opnieuw gekozen.

Bellen vanuit de nummerherhalingslijst, zie [Gesprekslijst, pagina 15.](#page-15-0)

### <span id="page-12-2"></span>**Automatisch laatste nummer herhalen**

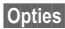

**§Opties§** Openen, vervolgens **Autom. kiezen**. Het telefoonnummer wordt tienmaal met oplopende tussentijden gekozen.

## <span id="page-12-7"></span>**Een oproep aannemen**

 $\Xi$  Indrukken.

### **Overige informatie**

De oproep aannemen voordat u de telefoon naar uw oor brengt, om gehoorschade te voorkomen die door luide beltonen wordt veroorzaakt.

#### **Handsfree**

**Opties** Openen, vervolgens inschakelen/uitschakelen **Handsfr.**

"Handsfree" altijd uitschakelen voordat u de telefoon bij uw oor houdt. Zo voorkomt u schade aan het gehoor.

## <span id="page-12-8"></span>**Een gesprek beëindigen/afwijzen**

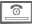

**E Kort** indrukken.

## <span id="page-13-6"></span><span id="page-13-4"></span><span id="page-13-2"></span>**Een tweede gesprek of telefonische vergadering beginnen** <sup>b</sup>

<span id="page-13-5"></span>U kunt tijdens een gesprek een ander nummer kiezen of met meerdere personen bellen.

- 
- **§Opties§** Menu openen. Vervolgens optie **In wacht** selecteren. Het huidige gesprek wordt in de wachtstand gezet.

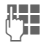

**]! H**et nieuwe nummer kie-<br>U → Marken.<br>U → Marken.

Zodra de nieuwe verbinding tot stand is gebracht …

<span id="page-13-3"></span>**Wisselen** … wisselen tussen twee gesprekken. Bevestigen  $met$  $\Box$ .

#### **of**

**Conferentie**

… selecteren om een gesprek met meerdere personen te starten. Het gesprek in de wachtstand wordt nu met de telefonische vergadering verbonden. Deze procedure herhalen totdat alle gesprekspartners zijn toegevoegd (maximaal vier gesprekspartners).

### **Een tweede oproep ontvangen**

Tijdens een gesprek kunt u erop attent worden gemaakt dat er een tweede oproep binnenkomt. U hoort dan een speciale toon.

#### **Wisselen** /

- De nieuwe oproep aannemen. Het huidige gesprek wordt in de wachtstand gezet.
- 
- **§Wisselen§** Wisselen tussen gesprekken.

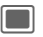

De melding bevestigen.

## **Stuurcodes (Zend DTMF)**

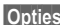

**§Opties§** Menu openen. Vervolgens optie **Zend DTMF** selecteren. Stuurcodes (cijfers) invoeren, bijvoorbeeld om een antwoordapparaat op afstand te bedienen.

# <span id="page-13-1"></span><span id="page-13-0"></span>**Contacten**

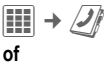

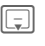

 $\boxed{\Box}$  Indrukken in de stand-bystand.

U kunt contacten met verschillende telefoon- en faxnummers evenals aanvullende adresgegevens opslaan. Tabbladen zijn beschikbaar voor snelle toegang: **Alle contacten**, **Groepen**, **Online status**, **SIM**, **Filter**

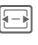

Wisselen tussen de tabbladen.

[ $\Box$ ] Contact selecteren.

 $\boxed{\frown}$  Geselecteerd contact bellen.

### **of**

**§Opties§** Menu openen, vervolgens **Bericht maken**, om een bericht op te stellen voor het geselecteerde contact.

## **Alle contacten**

Alle in de telefoon of op de SIM-kaart opgeslagen items weergeven in alfabetische volgorde.

### **<Nieuw item>**

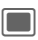

**induced** <Nieuw item> bevestigen. De tabbladen worden weergegeven:

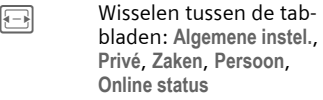

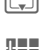

**Invoervelden op tabbla**den selecteren.

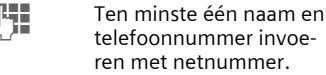

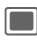

**indual Menu openen. Opslaan** selecteren.

## **Items bekijken/bewerken**

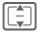

I Het gewenste item zoeken.

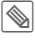

Huidige tabblad openen om te bewerken.

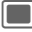

Optiemenu openen.

## **Groepen**

U krijgt tien groepen aangeboden om uw contacten duidelijk te ordenen.

### **Groepseigenschappen bewerken**

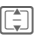

 $\boxed{\widehat{}}$  Groep selecteren.

**§Opties§** Menu openen en **Eigenschappen** selecteren.

### **Een contact toevoegen**

Functie starten op het tabblad **Alle contacten** .

Fill Contact selecteren, op **§Opties§** drukken. **Toev. aan groep** selecteren Een contact kan slechts tot één groep behoren.

## **Online status**

Alle contacten weergeven met WV-adressen (Instant Messages).

## **SIM**

Contacten opgeslagen op de SIM-kaart weergeven.

### **Nieuw item**

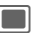

**Fig. 7** Nieuw item en naam bevestigen. Telefoonnummer invoeren en opslaglocatie selecteren.

### **Items bekijken/bewerken**

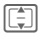

[ $\widehat{=}$ ] Item selecteren en bewerken.

## **Filter**

Zie telefoonboekopties hieronder.

## **Contacten-opties**

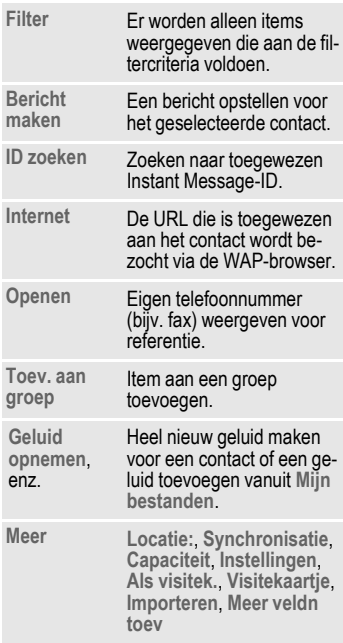

# <span id="page-15-0"></span>**Gesprekslijst**

í¢P

Telefoonnummers worden opgeslagen voor makkelijk opnieuw kiezen.

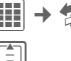

 $\boxed{\triangleleft}$  Record selecteren en openen.

 $\boxed{\div}$  Telefoonnummer selecteren.

 $\sqrt{2}$  Telefoonnummer kiezen.

#### <span id="page-15-3"></span>**Gemiste opr.** by a case of  $\alpha$

Lijst van onbeantwoorde oproepen.

¿ Pictogram op het display.

#### <span id="page-15-1"></span>**Ontvangen opr**

Lijst van beantwoorde oproepen.

#### <span id="page-15-2"></span>**Gekozen nrs.**

Lijst van de nummers die u hebt gebeld.

 $\overline{C}$  Indrukken in de stand-bystand.

### **Lijsten wissen**

Records wissen.

## **Tijd/kosten**

<span id="page-15-4"></span>Tijdens het gesprek de kosten en gespreksduur weergeven.

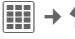

**| iii | → ₺**》→ Tijd/kosten

**Ltste gesprek, Alle uitgaande, Alle** 

**inkomende, Rest. eenheden**  Een gebied selecteren en openen.

**§Opties§** Openen, vervolgens **Reset** om de instelling terug te zetten.

# <span id="page-16-0"></span>**Voicemail**

<span id="page-16-3"></span>**E** → Voicemail

De meeste providers stellen een voicemail ter beschikking waarin bellers een gesproken bericht voor u kunnen achterlaten. Als voicemail niet standaard door uw provider wordt aangeboden, dient u deze service afzonderlijk aan te vragen en eventueel handmatig in te stellen.

## **Instellingen**

del

Van uw provider krijgt u twee telefoonnummers:

### **Nummer van de voicemail opslaan**

Bellen om naar uw voicemail te luisteren.

### **E** → Voicemail

Telefoonnummer invoeren/ bewerken en bevestigen met **§OK§** .

### <span id="page-16-5"></span>**Doorschakelnummer opslaan**

Gesprekken worden naar dit telefoonnummer doorgeschakeld.

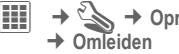

 $\rightarrow$  **۞ → Oproepinstell.**<br>→ Omleiden

**§Opties§** Openen, vervolgens bijv. **Onbeantw opr.** en **Instellen** selecteren.

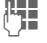

J Telefoonnummer invoeren.

**§Opties§** Openen, vervolgens **Opslaan** selecteren.

## **Beluisteren**

Een nieuwe voicemail kan, afhankelijk van de provider, als volgt worden aangekondigd:

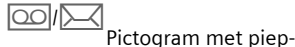

toon/SMS-bericht of een oproep met automatische aankondiging.

Uw voicemail bellen om de berichten te beluisteren.

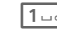

1 **Ingedrukt houden**. Indien nodig, het voicemailnummer invoeren. Bevestigen met **§OK§** .

# <span id="page-16-4"></span><span id="page-16-1"></span>**Berichten**

Uw telefoon kan standaard tekstberichten (SMS) en multimediaberichten (MMS) verzenden en ontvangen. Met MMS kunt u tekst, afbeeldingen en geluid in één bericht verzenden.

## <span id="page-16-2"></span>**Een SMS/MMS-bericht opstellen/verzenden**

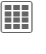

 $\begin{array}{ll}\n\hline\n\text{III} & \rightarrow \text{ } \rightarrow \text{ Nieuwe maken} \\
\rightarrow \text{ SMS/MMS} \\
\text{Text in the image.} \\
\hline\n\end{array}$ 

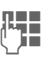

**J Tekst invoeren. Tekst in-<br>U Text voeren met of zonder T9** (zie hieronder).

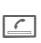

A Telefoonnummer invoeren of menu openen, vervolgens select **Toevoeg. uit** † selecteren, geadresseerde(n) selecteren uit het adresboek.

 $\sigma$ 

- **§Opties§** (voor MMS) menu openen, **Item toevoegen** selecteren, type item selecteren of bijlage toevoegen. U kunt een onderwerp kiezen. Vervolgens
- $\boxed{\angle}$  Telefoonnummer invoeren of uit adresboek selecteren.

<span id="page-17-1"></span> $\boxed{\subset}$  Verzending starten.

### **Tekstinvoer met T9**

De ingedrukte toetsen worden door T9 vergeleken met een uitgebreide woordenlijst. Zo wordt automatisch het juiste woord gekozen.

# **Kort** indrukken: **T9abc** selecteren. Schakelen tussen de invoermodi: **T9Abc** voor hoofdletters of **123** voor cijfers.

J U hoeft slechts **eenmaal** op de toets van de gewenste letter te drukken. Voor "bof" bijvoorbeeld  $2$  abc  $\boxed{\text{mno 6}}$  def  $3$ .

 $\boxed{1-\infty}$  Een woord eindigt zodra u een spatie invoert.

Als het woordenboek voor een reeks toetsaanslagen (een woord) meerdere woorden vindt, verschijnt het meest aannemelijke woord.

 $\overline{[1]}$  $\overline{[2]}$  $\overline{[3]}$ Indrukken als het niet het goede woord is. Herhalen totdat het juiste woord wordt weergegeven.

Als u een woord in het woordenboek wilt opnemen:

**§Leren§** Indrukken en het woord handmatige invoeren, vervolgens **§Opslaan§**.

T9® Text Input is licensed under one or more of the following: U.S. Pat. Nos. 5.187.480, 5,818,437, 5,945,928, 5,953,541, 6,011,554, 6,286,064, 6,307,548, 6,307,549, 6,636,162 and 6,646,573; Australian Pat. Nos. 727539, 746674 and

747901; Canadian Pat. Nos. 1,331,057, 2,302,595, and 2,227,904; Japan Pat. No. 3532780, 3492981; United Kingdom Pat. No. 2238414B; Hong Kong Standard Pat. No. HK1010924; Republic of Singapore Pat. No. 51383, 66959, and 71979; European Pat. Nos. 0 842 463 (96927260,8), 1 010 057 (98903671,0), 1 018 069 (98950708,2); Republic of Korea Pat. Nos. KR201211B1 and KR226206B1. People's Republic of China Pat. Application Nos. 98802801,8, 98809472,X and 96196739,0; Mexico Pat. No. 208141; Russian Federation Pat. No. 2206118; and additional patents are pending worldwide.

### <span id="page-17-2"></span><span id="page-17-0"></span>**Tekstinvoer zonder T9**

- # **Kort** indrukken: **abc** selecteren. Schakelen tussen de invoermodi: **Abc** voor hoofdletters of **123** voor ciifers.
- 2 **Kort** op deze toets drukken voor de letter **a**, twee keer op dezelfde toets voor de **b,** enz. **Ingedrukt houden** voor het getal 2. ] **Kort** indrukken om de letter vóór de cursor te verwijderen. **Ingedrukt houden** om tekst snel te verwijderen.

## tekens worden weergegeven.

 $\boxed{1-\omega}$  Indrukken om spatie in te<br>voegen. Tweemaal drukken om naar de volgende regel te gaan.

## **SMS/MMS-opties (selectie)**

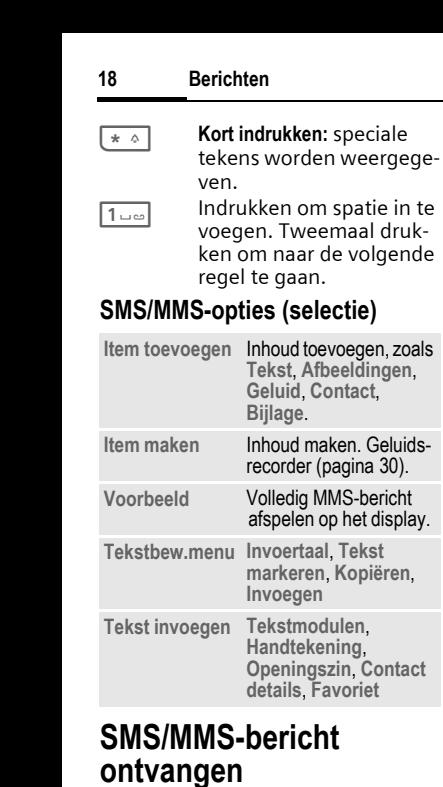

## **SMS/MMS-bericht ontvangen**

Als u een nieuw bericht hebt ontvangen, verschijnt er een melding op het display.

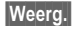

**§Weerg.§** Opent het bericht.

Als u een volledig MMS-bericht **later** wilt ontvangen, moet de melding worden geopend.

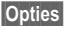

**§Opties§** Openen, vervolgens **Bekijken** selecteren.

**Beantwoorden** /**Allen beantw.**, **Doorsturen**

## <span id="page-18-0"></span>**SMS/MMS-bericht lezen**

 $\boxed{III}$  +  $\boxed{}$  + Inbox

Het tabblad **SMS** /**MMS** selecteren.

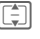

 $\boxed{\uparrow}$  Het bericht selecteren.

; Het **SMS**/**MMS**-bericht of de MMS-melding lezen.

## **Berichtlijsten**

Berichten worden in afzonderlijke lijsten weergegeven. Tabblad selecteren en bericht(en) lezen.

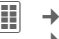

 $\begin{array}{ll}\n\hline \hline \n\text{impl} & \rightarrow \n\end{array}$  Concepten/Verzonden/Outbox/ **Berichtarchief**

<span id="page-18-1"></span>**Concepten**

Berichten tijdens het opstellen als concept opslaan. Een bericht wordt automatisch als concept opgeslagen als u een inkomende oproep aanneemt tijdens het opstellen van een bericht.

#### <span id="page-18-3"></span>**Verzonden**

Lijst van alle verzonden berichten.

<span id="page-18-2"></span>**Outbox** Lijst van berichten die nog niet konden worden verzonden of waarvan het verzenden is mislukt.

**Berichtarchief**

Lijst van berichten die u blijvend wilt bewaren.

## **SMS/MMS-instellingen**

**IIII** → **M** → Instellingen ¢ **SMS/MMS** 

¢ Functie selecteren.

De basisinstellingen zijn normaal gesproken al door de provider doorgevoerd.

## **Zendopties**

Verzendopties voor SMS

(**Servicecentr.**, **Geadresseerde**, enz.) en MMS (**Afleverbevest.**, **Geldigheid**, enz.) instellen.

## **Maken**

Verzendopties voor SMS (**Handtek. toev.**, **Handtekening**, enz.) en MMS (**Creatiemodus**, **Openingszin**, enz.) instellen.

## **Ontvangst**

Alleen voor MMS-berichten. Instellingen voor berichtontvangst, zoals **Ophalen (roam.)**, **Leverbev.toest.**, **Leesbev. toest.**, enz.

## **Verbindingsinst**

Alleen voor MMS-berichten. Het gewenste MMS-profiel selecteren waarin de verbindingskenmerken vermeld staan.

U kunt de hiervoor benodigde gegevens verkrijgen van de provider of op:

#### **[www.BenQMobile.com/customercare](http://www.BenQMobile.com/
customercare)**

## **E-mail**

De telefoon is voorzien van een e-mailprogramma (client).

## <span id="page-19-1"></span>**Opstellen/verzenden**

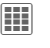

 $\overline{III}$   $\rightarrow \overline{M}$   $\rightarrow$  Nieuwe maken  $\rightarrow$  **E-mail** 

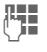

**FEE** Tekst invoeren.

- **§Opties§** Menu openen en **Item toevoegen** selecteren. Type item selecteren en/of een bijlage toevoegen. Een onderwerp invoegen, vervolgens **Onderw. toev.** selecteren.
	- E-mailadres(sen) invoeren of menu openen, vervolgens geadresseerde(n) selecteren via **Toevoeg. uit** †. Via het optiemenu extra velden oproepen, zoals **Onderwerp:**, **Cc:**, **Bcc:**.

<span id="page-19-0"></span> $\mathcal{L}$  E-mail verzenden.

## **Ontvangen/lezen**

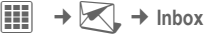

Het tabblad **E-mail** selecteren.

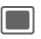

**induced** Menu openen. E-mail **ophalen**/**Inhoud ophalen** selecteren.

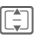

ि Bericht selecteren en bevestigen met █.

Extra opties zijn o.a. **Beantwoorden**, **Doorsturen**, **Bijlage opslaan**.

### **Concept/Verzonden/Archief**

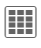

 $\begin{array}{ll}\n\boxed{111} & \rightarrow \quad \rightarrow \quad \rightarrow \quad \quad \rightarrow \quad \quad \text{Concept/Verzonden/Outbox/}\n\end{array}$ **Berichtarchief**  ¢ **E-mail**

Het tabblad voor nog niet verzonden/verzonden/mislukte/gearchiveerde berichten wordt weergegeven.

## <span id="page-20-0"></span>**Instelling**

**III** → **M** → Instellingen ¢ **E-mail**  ¢ **Accounts**

Voordat u gebruik kunt maken van deze service, moeten de verbinding met de server en e-mailparameters worden ingesteld. U ontvangt de benodigde gegevens van uw provider of via:

#### **[www.BenQMobile.com/customercare](http://www.BenQMobile.com/
customercare)**

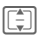

**I Bestaande account** selecteren en activeren  $met \blacksquare$ .

**of**

**§Opties§** Openen. **Bewerken** selecteren IDe instellingen wijzigen zoals aangegeven door de provider [\(pagina 24\).](#page-24-2)

## **Inst. Message**

 $\sigma$ 

í ¢ M ¢ **Inst. Message** Via deze functie kunt u een tekstgesprek voeren met een of meer gebruikers die ook voor deze service zijn geregistreerd.

Uw gesprekspartners worden ingevoerd in de contactenlijsten. Wanneer een verbinding tot stand is gebracht, geven deze lijsten aan wie beschikbaar is, of ze al dan niet gestoord mogen worden, enz.

Uw provider om meer informatie vragen.

## **WAP Push**

 $\boxed{III}$   $\rightarrow$   $\boxed{\times}$   $\rightarrow$  WAP Push WAP push-berichten worden door speciale servicecentra verzonden. Als u bijv. configuratiegegevens bij uw provider hebt opgevraagd, worden deze via WAP push verzonden.

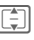

I Het gewenste bericht selecteren.

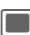

**induced** Het bericht over de verzonden gegevens lezen en, indien van toepassing, het downloaden starten.

Extra opties zijn o.a. **Uitvoeren**, **Installeren**, **Accepteren** /**Weigeren** .

## **CB-diensten**

del

í ¢ M ¢ **CB-diensten**

Sommige providers bieden informatiediensten aan (infokanalen, **C**ell **B**roadcast). Als de ontvangst hiervan is ingeschakeld, ontvangt u een bericht over de geactiveerde onderwerpen in uw **Themalijst**.

**Internet 21**

# <span id="page-21-4"></span><span id="page-21-0"></span>**Internet**

 $\boxed{11}$  +  $\boxed{1}$  + Functie selecteren. Games, toepassingen, geluiden, afbeeldingen voor uw telefoon downloaden van **wap.BenQ-Siemens.com** (Downloads). Voor internettoegang moet u zich mogelijk registreren bij de provider.

### **Toegang tot de provider**

De browser direct openen met de URL van uw provider

### **Downloadassis.**

U krijgt bij het downloaden ondersteuning.

## **Voer URL in**

De browser wordt gestart en de downloadpagina wordt weergegeven.

### <span id="page-21-2"></span>**Favorieten**

Lijst van opgeslagen pagina's weergeven.

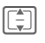

Een favoriet selecteren en uRL oproepen met **(C)**.

**Site selecteren**

<span id="page-21-3"></span>De huidige pagina wordt als favoriet opgeslagen.

### **Internet**

Browser starten met vooringestelde optie.

#### **Browseropties**

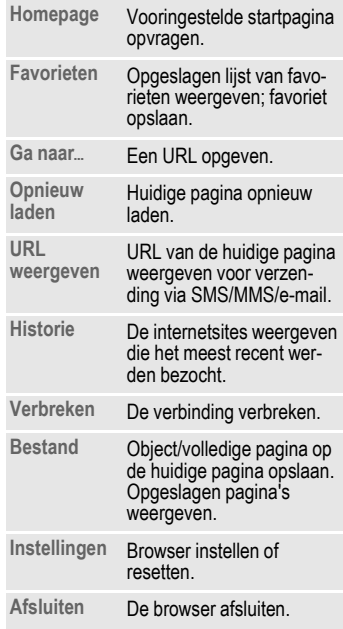

#### **Verbinding verbreken**

 $\sqrt{8}$  Indrukken om de verbinding te verbreken en de browser te sluiten.

#### <span id="page-21-1"></span>**Navigatie in de browser**

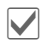

- Een link selecteren.
	- Instellingen, status aan/uit.
- Eén invoerveld/link verder via het menu **§Opties§**.
- Eén invoerveld/link terug met **§Terug§** of via het menu **§Opties§**.

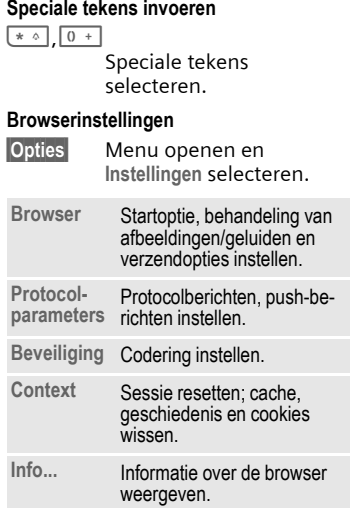

## **Historie/Opges. websites**

De lijst van meest recent bezochte/opgeslagen internetsites weergeven.

Uw internetbrowser valt onder de licentie van:

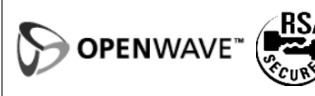

# <span id="page-22-2"></span><span id="page-22-0"></span>**Instellingen**

## <span id="page-22-1"></span>**Profielen**

<span id="page-22-3"></span>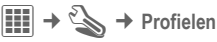

Met een profiel kunt u verschillende instellingen vastleggen, bijvoorbeeld om het toestel aan het geluidsniveau van de omgeving aan te passen.

- **Algemeen**, **Trilsignaal**, **Bijeenkomst**, **Outdoor**, **Car Kit**, **Headset**
- U kunt twee persoonlijke profielen instellen (**<Naam>**).

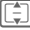

Profiel selecteren.

Het profiel inschakelen.

### **Overige informatie**

- De lijst in de stand-bystand oproepen: F Profielenlijst wordt weergegeven.
- <span id="page-22-4"></span>• Het actieve profiel wordt aangegevenmet <sup>o.</sup>

## **Thema's**

 $\boxed{1}$   $\rightarrow$   $\rightarrow$   $\rightarrow$  Thema's

Een geheel nieuwe gebruikersinterface in uw telefoon laden, bijv.

**Animaties**, **Geluiden**, **Skins**, **Lettertype**, **Wallpaper**

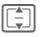

I Thema selecteren.

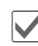

ì Inschakelen; indien nodig, **§Voorbeeld§** bekijken.

## **Weergave**

**III** → <  $\rightarrow$  + Weergave

U kunt de display-instellingen voor uw telefoon wijzigen, zoals: **Wallpaper**, **Logo**, **Screensaver**, **Inschakelanim.**/**Uitschakelanim.** of de **Verlichting**.

## <span id="page-23-3"></span>**Trilalarm**

 $\boxed{III}$   $\rightarrow$   $\mathbb{R}$   $\rightarrow$  Trilalarm

<span id="page-23-4"></span>Het trilsignaal kan worden ingeschakeld naast de beltoon (bijv. in een lawaaierige omgeving).

## <span id="page-23-1"></span>**Verbinding**

 $\boxed{III}$   $\rightarrow$   $\rightarrow$   $\rightarrow$  Verbinding

## <span id="page-23-0"></span>**Bluetooth® (BT)**

Bluetooth in-/uitschakelen en de lijst van bekende Bluetooth-apparaten beheren.

Het Bluetooth®-merk en de -logo's zijn eigendom van Bluetooth SIG, Inc. en ieder gebruik van deze merken door BenQ Corp. gebeurt onder licentie. Overige handelsmerken en handelsnamen zijn eigendom van hun respectieve eigenaars. Bluetooth QDID (Qualified Design ID): B02422.

### **Overige informatie**

U kunt de stand-bytijd verlengen door Bluetooth uit te schakelen als dit niet wordt gebruikt.

### <span id="page-23-2"></span>**GPRS** b

Met behulp van GPRS worden gegevens in het mobiele netwerk sneller verzonden.

### **Bluetooth inst.**

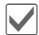

ì Bluetooth inschakelen. **Mijn BT-naam:** De telefoon een naam geven wanneer deze voor het eerst wordt ingeschakeld.

### **Zoeken**

Opgeven naar welke BT-apparaten u wilt zoeken.

### **Lijst met apparaten**

• **Bekende appar.**

Veelgebruikte BT-partners vastleggen in de lijst van bekende apparaten. Als een item "vertrouwelijk" is, kunt u niet naar een wachtwoord zoeken.

• **Laatst verbond.**

Lijst met de meest recente en/of nog steeds verbonden apparaten.

• **Weig. lijst**

Als u probeert verbinding te maken met een apparaat in deze lijst, wordt dit geweigerd.

• **Ltst zoekresult.**

Lijst van de laatst gevonden apparaten.

#### **Mijn BT-naam**

Een apparaatnaam opgeven (max. 20 tekens) die de partner ziet. Als er geen naam wordt opgegeven, wordt het adres dat niet kan worden gewijzigd gebruikt.

Opgeven hoe uw telefoon zou moeten "reageren" als u verbinding hebt met andere BT-apparaten. • **Niet zichtbaar**

Uw telefoon is niet "zichtbaar" voor andere BT-apparaten. • **Autom. modus**

Uw telefoon is gedurende vijf minuten "zichtbaar" voor andere BT-apparaten. U wordt vervolgens gevraagd of u nog wel "zichtbaar" wilt blijven.

• **Altijd zichtb.**

Uw telefoon is altijd "zichtbaar" voor andere BT-apparaten.

### **Weergegeven op het display:**

¨ Bluetooth is ingeschakeld.

⇒ **R** Bluetooth is zichtbaar voor anderen.

## <span id="page-24-5"></span><span id="page-24-3"></span><span id="page-24-2"></span>**Online instell.**

**Template: X7**<br>
• Zichtb.v.ander<br>
• Congeven hoe u<br>
ten "reageren"<br>
• Miet zichtbaar<br>
∪w telefoon is andere BT-appa<br>
• Autom. modus<br>
∪w telefoon is ten "zichtbaar"<br>
• raten. ∪ wordt<br>
• of u nog wel "zichtboon"<br>
• Altijd z Standaardinstelling en inschakelen van de verbindingsprofielen voor gegevensoverdracht. De standaardinstelling voor de telefoon is afhankelijk van de provider. Neem contact op met uw provider of ga naar: **[www.BenQMobile.com/customercare](http://www.BenQMobile.com/
customercare)**

## **Fax/data**

#### **Zend spr./fax**

 $\sigma$ 

Deze functie instellen **vóór** het verzenden op de telefoon in, om van de spraak- naar de faxmodus te schakelen.

### **Ontv.fax/data**

del De oproep wordt door een speciale beltoon aangekondigd en op het display van de telefoon wordt de soort oproep (fax of data) weergegeven. Nu het communicatieprogramma op uw pc starten om de fax/data te ontvangen.

## **Sneltoetsen**

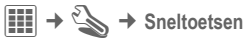

## <span id="page-24-1"></span><span id="page-24-0"></span>**Displaytoetsen/Snelkiezen toets**

<span id="page-24-4"></span>U kunt één functie toewijzen aan elk van de twee displaytoetsen of een kiesnummer aan de Snelkiestoets.

### **Overige informatie**

De provider heeft mogelijk al functies toegewezen aan alle toetsen (bijv. toegang krijgen tot "SIM-diensten" of direct een internetportaal bellen). Het kan zijn dat deze voorgeprogrammeerde functie niet kan worden gewijzigd.

### **Snelkiestoets**

U kunt een kiesnummer toewijzen aan de Snelkiestoets.

### **Navig.toetsen**

Een functie toewijzen aan drie richtingen van de navigatietoets (werkt alleen in de stand-bystand). De beweging omlaag is toegewezen aan het openen van het telefoonboek en kan niet worden gewijzigd.

### **Nummertoetsen**

De cijfertoetsen 2 t/m 9 gebruiken als snelkeuzetoetsen voor snelle toegang tot functies. **De cijfertoets 1** is voor het mailboxnummer gereserveerd.

### **Nummers of functies toewijzen**

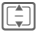

I De toets selecteren.

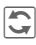

 $\overline{\mathbb{C}}$  De lijst openen.

I **<Telefoonnr.>** selecteren in de lijst om een nummer toe te wijzen of een toepassing selecteren om een functie toe te wijzen. Bevestigen met  $\blacksquare$ .

## **Oproepinstelling**

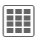

 $\boxed{III}$   $\rightarrow$   $\rightarrow$   $\rightarrow$  Oproepinstelling

### <span id="page-25-2"></span>**Anoniem bellen** by **c** $\otimes$ l

<span id="page-25-5"></span>

Als u deze optie inschakelt, wordt uw telefoonnummer niet weergegeven op het display van uw gesprekspartner.

## <span id="page-25-6"></span>**Wisselgesprek** b

Wisselgesprek inschakelen/ uitschakelen.

### <span id="page-25-3"></span>**Omleiden**

Oproepen doorschakelen naar uw voicemail of een ander telefoonnummer.

### **Doorschakeling instellen**

**I Selecteren bijv. Onbeantw opr.**. (Hieronder vallen de statussen **Onbereikbaar**, **Geen gehoor**, **Bezet**.). Bevestigen met  $\Box$ .

**Instellen** Selecteren. Het telefoonnummer invoeren waarnaar de oproep moet worden doorgeschakeld. De melding bevestigen  $m$ et  $|\blacksquare|$ .

### <span id="page-25-1"></span>**Alle oproepen** b

Alle oproepen worden doorgeschakeld.

µ<sub>■</sub> Pictogram in de stand-bystand.

Andere mogelijkheden voor doorschakelen:

**Onbereikbaar**, **Geen gehoor**, **Bezet**, **Ontvangt fax**, **Ontvangt data**

## <span id="page-25-4"></span>**Waarsch.opr. v.**

Alleen oproepen met telefoonnummers die in het telefoonboek staan of aan een groep zijn toegewezen worden hoorbaar aangekondigd. De overige oproepen worden alleen op het display gemeld.

### <span id="page-25-0"></span>**Elke toets antw.**

U kunt inkomende oproepen aannemen door op een willekeurige toets te drukken (uitgezonderd $\boxed{\circ}$ ).

### <span id="page-26-4"></span>**Minutentoon**

U hoort (en u alleen) tijdens het gesprek elke minuut een korte pieptoon als herinnering aan de verstreken tijd.

## **Telefooninstell.**

 $\boxed{III}$   $\rightarrow$   $\rightarrow$  Telefooninstell.

De **Taal**, **Toetstonen**, **Servicetonen** van de telefoon wijzigen. Instellen dat de telefoon elke dag op dezelfde tijd automatisch wordt uitgeschakeld.

### <span id="page-26-9"></span>**Toestelnr**

<span id="page-26-8"></span>Het toestelnummer (IMEI) verschijnt op het display. Deze informatie kan nuttig zijn voor de klantenservice.

#### **Controle toestel**

Op het rechtertabblad worden een zelftest en losse tests aangeboden.

**Softwareversie**

<span id="page-26-6"></span>**\* # 0 6 #** en vervolgens **<u>E</u>** indrukken.

### **Standaardinst.**

De standaardwaarden (fabrieksinstellingen) van de telefoon herstellen. Dit heeft geef effect op de SIM-kaart-/netwerkinstellingen.

In de stand-bystand het volgende invoeren:

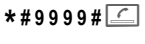

## <span id="page-26-3"></span><span id="page-26-0"></span>**Klok**

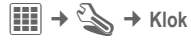

### <span id="page-26-7"></span>**Tijd/datum**

Wanneer u het toestel in gebruik neemt, dient u eerst de klok in te stellen.

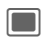

; Bewerken starten en datum/tijd invoeren.

## **Beveiliging**

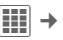

 $\boxed{III}$   $\rightarrow$   $\rightarrow$  Beveiliging

## <span id="page-26-1"></span>**Auto.toetsblok**

<span id="page-26-2"></span>Het toetsenpaneel wordt automatisch geblokkeerd zodra de toetsen een bepaalde tijd lang niet zijn gebruikt. U blijft echter bereikbaar en u kunt ook het alarmnummer bellen.

Toetsenpaneel vergrendelen/ontgrendelen in de stand-bystand. Altijd:

**Find the Universe Separate Ingedrukt houden.** 

### **Directe oproep**

Er kan slechts **één** telefoonnummer worden gekozen.

### <span id="page-26-5"></span>**Alleen**  ¡

del

Oproepen beperken tot nummers in het telefoonboek die door de SIM-kaart worden beveiligd.

**Organiser 27**

### <span id="page-27-4"></span>**Alleen deze SIM** b

De telefoon kan niet worden gebruikt met een **andere** SIM-kaart.

## <span id="page-27-6"></span>**Certificaten**

Certificaten voor beveiligde gegevensverbindingen weergeven.

## **PIN-codes**

Voor een beschrijving, zie [pagina 10:](#page-10-2)

**PIN-gebruik**, **PIN wijzigen**, **PIN2 wijzigen**, **Tst.code wijz.**

## **Blokkering** b

<span id="page-27-8"></span>Met netwerkblokkering beperkt u het gebruik van de SIM-kaart.

### **Alle uitgaande**

Alle uitgaande gesprekken, behalve naar alarmnummers, worden geblokkeerd.

Andere instellingen: **Uitg.internat.** (uitgaand internationaal), **Uit.int./eigen** (uitgaand internationaal behalve eigen land), **Alle inkomende**, **Bij roaming**, **Statuscontr.**, **Alles wissen**.

## **Accessoires**

**III** →  $\leq$  → Accessoires

### <span id="page-27-5"></span>**Car Kit**

Alleen bij gebruik van een originele handsfree car-kit. Het car kit-profiel wordt automatisch ingeschakeld zodra u de telefoon in de houder plaatst.

#### <span id="page-27-7"></span>**Headset**

Alleen bij gebruik van een originele headset. Het profiel wordt automatisch ingeschakeld als u een originele headset aansluit.

### **Opladen via USB**

De telefoon kan met een USB-kabel op een pc worden aangesloten. De batterij kan ook op deze manier worden opgeladen (alleen met originele accessoires).

# <span id="page-27-9"></span><span id="page-27-0"></span>**Organiser**

 $\left| \frac{d\mathbf{r}}{dt} \right| \rightarrow \left| \frac{d\mathbf{r}}{dt} \right| \rightarrow$  Functie selecteren.

## <span id="page-27-2"></span>**Kalender**

Afspraken in de agenda invoeren. Tijd en datum instellen [\(pagina 26\)](#page-26-0)  zodat de agenda naar behoren werkt. De agenda biedt drie weergaven: per maand, per week of per dag.

<span id="page-27-3"></span>**同**/同 Schakelen tussen weken/dagen/uren.

## <span id="page-27-1"></span>**Afspraken**

Afspraken worden in chronologische volgorde weergegeven in een lijst.

### **Een nieuwe afspraak invoeren**

**<Nieuw item>**

Selecteren.

**Categorie: Memo**, **Voice memo**, **Oproep**, **Bijeenkomst**, **Vakantie**, **Verjaardag** selecteren.

### <span id="page-28-5"></span>**Taken**

Taken worden net als afspraken in de agenda van de geselecteerde dag weergegeven. Er is geen tijdsaanduiding nodig. Is er geen tijd opgegeven, dan verschijnt de taak boven aan de lijst, totdat de taak als voltooid wordt gemarkeerd.

### <span id="page-28-3"></span>**Notities**

Tekstnotities schrijven en beheren. Vertrouwelijke informatie met een toestelcode beschermen.

### <span id="page-28-1"></span><span id="page-28-0"></span>**Voice Memo**

C¢Q¢ **Voice Memo**

**of**

ƒ De zijtoets indrukken.

De dicteermachine gebruiken om korte voicenotities of gesprekken op te nemen.

### **Nieuwe opname**

**<Nieuwe opn.>**

Selecteren. Er klinkt een korte pieptoon.

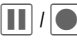

Pauze/opnemen.

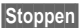

**§Stoppen§** Opname beëindigen.

### **Afspelen (via Media Player)**

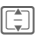

[章] De gewenste opname selecteren.

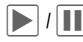

Afspelen/pauze.

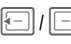

**EN Ingedrukt houden** voor snel<br>vooruit- en terugspoelen.

#### **Let op!**

Voor het gebruik van deze functie kunnen juridische, en met name strafrechtelijke beperkingen gelden. Maak uw gesprekspartner voor het gesprek altijd erop attent dat u een opname gaat maken en behandel opnames als vertrouwelijk materiaal. U mag deze voorziening alleen gebruiken als uw gesprekspartner het daarmee eens is.

## **Tijdzones**

Zie [pagina 9.](#page-9-2)

## <span id="page-28-4"></span>**Synchronisatie op afstand**

<span id="page-28-2"></span>Deze functie op afstand gebruiken om de persoonlijke gegevens in uw telefoon (contacten, notities, agenda) te synchroniseren met extern opgeslagen gegevens.

#### **Synchronisatie**

Vóór het synchroniseren moet u een profiel (**Actieve account**) en een gegevensgebied selecteren en het juiste (Server-instel.). Vertrouwelijke notities worden niet overgedragen.

**§Synchr.§** De computer wordt geselecteerd en de synchronisatie wordt gestart.

U kunt twee profielen instellen voor synchronisatie.

# <span id="page-29-5"></span><span id="page-29-0"></span>**Wekker**

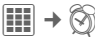

Het alarm gaat af op het door u ingestelde tijdstip, ook bij uitgeschakelde beltoon of telefoon. De wekker wordt automatisch ingeschakeld nadat de wijziging is doorgevoerd.

U schakelt het alarm uit door op een cijfertoets te drukken.

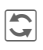

 $\overline{\mathbf{C}}$  Stelt de wektijd (uu:mm) in.

### **of**

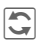

ñ De wekker in-/ uitschakelen.

#### **De dagen voor een alarm instellen**

**§Opties§** Menu openen en **Dagen inst.** selecteren.

I Schakelen tussen de dagen van de week.

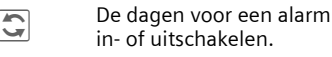

**§Opslaan§** De wektijd opslaan.

# <span id="page-29-1"></span>**Beltonen**

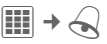

Het volume instellen voor alle tonen of de tonen instellen voor de verschillende functies, bijv. SMS, wekker.

# <span id="page-29-3"></span><span id="page-29-2"></span>**Extra's**

 $\left| \overline{ \mathbf{H} } \right| \rightarrow \bigotimes \rightarrow$  Functie selecteren.

## **SIM-diensten (optioneel)**

<span id="page-29-4"></span>Uw provider kan via de SIM-kaart bijzondere toepassingen aanbieden, zoals thuisbankieren, beurskoersen, enz.

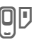

**DD** Pictogram van de SIM-diensten.

Contact opnemen met uw provider voor meer informatie hierover.

## **Mijn toepass.**

Zie **Mijn bestanden** [pagina 30.](#page-30-0)

## **Media Player**

Alle mediabestanden op uw telefoon staan op tabbladen: **Geluiden**, **Afbeeldingen**

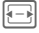

F<sub>R</sub> Tabblad selecteren.

I Bestand selecteren en bevestigen om afspelen te starten.

### **Geluiden**

Melodieën afspelen.

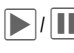

 $\sum$  /  $\prod$  Afspelen of pauzeren, afhankelijk van de situatie.

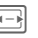

Snel vooruit-/terugspoelen zolang de toets blijft ingedrukt. Deze functie wordt niet voor alle bestanden/soorten media ondersteund.

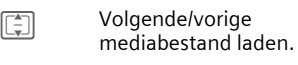

 $+$   $\prime$ \ Volume instellen.

 $* \infty$  Geluid dempen.

**§Stoppen§** Afspelen beëindigen.

#### **Afbeeldingen**

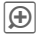

 $\circled{4}$  Zoomfunctie. Inuitzoomen met de displaytoetsen (+/-).

 $\boxdot$  /

Vergrote afbeelding verplaatsen.

 $\overline{5}$   $\overline{5}$   $\overline{5}$   $\overline{5}$   $\overline{6}$  Afbeelding centreren.

**30** Mijn bestanden<br>
Volgende/vorige<br>
mediabestand land<br>  $+ I -$  Volume instellen<br>  $\begin{array}{r} \hline \ast \circ \\[-1.2mm] \hline \end{array}$  Geluid dempen.<br>
Stoppen Afspelen beëindi<br>
Afbeeldingen<br>
Zoomfunctie. In-<br>
uitzoomen met displaytoetsen (+<br>  $\overline{m}$  Schakelen naar de volledig-schermmodus en terug.

## **Rekenmachine**

De rekenmachine gebruiken voor een snelle berekening onderweg.

## <span id="page-30-2"></span>**Eenhedenconv.**

U kunt verschillende maateenheden in het decimale stelsel omrekenen.

## <span id="page-30-7"></span>**Online status**

De toepassing kan worden opgeroepen vanuit diverse andere toepassingen, zoals **Inst. Message** of vanuit **Contacten**. In **Online status** kunt u attributen instellen zoals "Beschikbaarheid" of "Stemming", die zichtbaar zijn voor abonnees op **Inst. Message**. U kunt hier tevens uw statuslijsten voor de respectieve service bewerken.

## <span id="page-30-3"></span><span id="page-30-1"></span>**Geluidsopname**

De geluidsrecorder gebruiken om geluiden en tonen op te nemen die u als beltoon wilt gebruiken.

Voor opnemen en afspelen, zie [Voice](#page-28-1)  [Memo, pagina 28.](#page-28-1)

## <span id="page-30-6"></span><span id="page-30-5"></span>**Mijn menu**

<span id="page-30-4"></span>Uw eigen menu samenstellen, waarin u de meest gebruikte functies, telefoonnummers of internetpagina's kunt opnemen.

# <span id="page-30-0"></span>**Mijn bestanden**

Voor het organiseren van uw bestanden is een systeem beschikbaar, dat op dezelfde manier bestanden beheert als op een pc. Er zijn afzonderlijke mappen voor de verschillende soorten gegevens in **Mijn bestanden**.

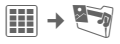

De lijst met mappen en bestanden weergeven.

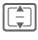

 $\boxed{\triangle}$  Bestand of map selecteren.

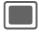

Map openen. Bestand of link selecteren.

Afhankelijk van de selectie wordt het bestand met de bijbehorende toepassing geopend of het downloaden gestart.

### **Downloaden**

Op internet worden melodieën, afbeeldingen, games en andere toepassingen aangeboden. Nadat u deze hebt gedownload, zijn ze beschikbaar op de telefoon. De meeste toepassingen bevatten instructies. De betreffende mappen bevatten de downloadfunctie om bijv. nieuwe afbeeldingen of geluiden te downloaden.

Afbeeldingen en geluiden kunnen auteursrechtelijk beschermd zijn (Digital Rights Management).

Op uw telefoon zijn al enkele toepassingen en games geïnstalleerd.

Het downloaden kan, indien nodig, in twee stappen plaatsvinden:

#### **Alleen bestand met beschrijving**

Er wordt alleen een bestand ter informatie geladen. De toepassing/ game zélf moet apart worden gedownload.

#### **Volledige download**

De toepassing/game wordt volledig gedownload.

#### **Overige informatie**

Met behulp van de browser kunt u toepassingen (bijvoorbeeld beltonen, games, afbeeldingen, animaties) van internet downloaden. BenQ Mobile aanvaardt geen aansprakelijkheid voor of in verband met toepassingen die de klant zelf heeft geïnstalleerd, noch voor software die geen deel uitmaakt van het oorspronkelijk geleverde pakket. Dat geldt ook voor functies die op initiatief van de klant zelf zijn ingeschakeld. Alleen de klant is verantwoordelijk voor het verlies, beschadiging of storingen van de telefoon of de toepassing, alsmede alle schade en gevolgen die het gevolg zijn van het gebruik van de toepassing. Om technische redenen kunnen dergelijke toepassingen of de vrijgave achteraf van bepaalde functies verloren gaan als het toestel wordt geruild/opnieuw wordt geleverd of gerepareerd. In dat geval dient de klant deze toepassing opnieuw te downloaden of te laten vrijgeven. Let er daarbij op dat uw toestel over Digital Rights Management (DRM) beschikt, waardoor sommige gedownloade toepassingen tegen onbevoegd kopiëren zijn beschermd. Deze toepassingen zijn dat uitsluitend bedoeld voor gebruik in uw telefoon en kunnen niet vanuit het toestel worden overgebracht, zelfs niet voor het maken van een reservekopie. BenQ Mobile garandeert niet dat het opnieuw downloaden of inschakelen überhaupt mogelijk of kosteloos mogelijk is en aanvaardt daarvoor ook geen enkele aansprakelijkheid. Het is raadzaam regelmatig een reservekopie te maken van toepassingen op uw computer met behulp van de "Mobile Phone Manager". U kunt dit vinden op de meegeleverde cd-rom. U kunt de relevante meest recente versie van MPM downloaden vanaf internet: **[www.BenQ-Siemens.com/s68](http://www.benq-siemens.com/s68)**

### **Mappenstructuur**

Er zijn al afzonderlijke mappen gemaakt voor verschillende gegevenstypen in **Mijn bestanden**. U kunt deze mappen niet wijzigen. De structuur en inhoud kunnen variëren, afhankelijk van de provider

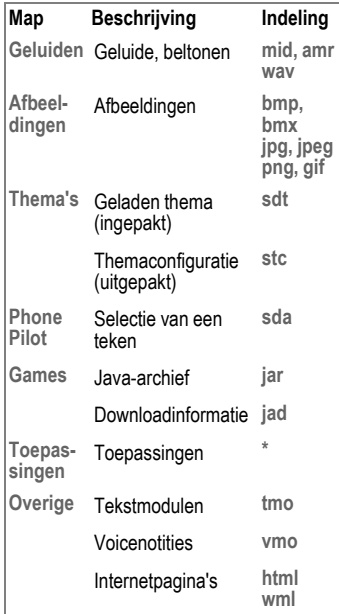

# <span id="page-32-0"></span>**Mobile Phone Manager**

Met MPM (Mobile Phone Manager) kunt u gebruikmaken van geavanceerde telefoonfuncties op uw pc. De telefoon en de pc communiceren met elkaar via een datakabel of Bluetooth. MPM biedt u een keur aan functies:

U kunt uw adres- en contactgegevens beheren en met andere telefoons synchroniseren. Bovendien kunt u ze met één klik op de knop kiezen en kunt u telefonische vergaderingen beheren. Het opstellen, lezen, opslaan en verzenden van SMSberichten wordt eveneens ondersteund.

MPM, een uitgebreide gebruikshandleiding en online Help vindt u op de bij deze telefoon meegeleverde cd-rom. U kunt toekomstige versies van de software downloaden vanaf internet:

#### **[www.BenQ-Siemens.com/s68](http://www.benq-siemens.com/s68)**

## <span id="page-33-1"></span><span id="page-33-0"></span>**Klantenservice (Customer Care)**

<span id="page-33-2"></span>Via onze on-line support op internet ontvangt u snel een duidelijk antwoord op al uw technische vragen en vragen over de bediening van uw toestel:

#### **[www.BenQMobile.com/customercare](http://www.BenQMobile.com/customercare)**

Altijd en overal bereikbaar. U krijgt 24 uur per dag ondersteuning bij onze producten. U treft er een interactief foutopsporingssysteem aan, de meest gestelde vragen en bijbehorende antwoorden, gebruiksaanwijzingen en actuele software-updates die u kunt downloaden.

Houd bij het bellen a.u.b. uw aankoopbewijs, het toestelnummer (IMEI, weergave met \*#06#), de softwareversie (weergave met \*#06#, dan **□**) en evt. uw klantnummer van de service bij de hand.

In de landen waar onze producten niet door geautoriseerde dealers worden verkocht, wordt geen service op de onderdelen en/of reparatie gegeven.

In geval van een reparatie of eventuele aanspraken op de garantie ontvangt u snelle en adequate hulp van onze servicecentrale:

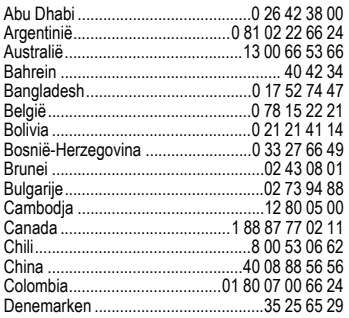

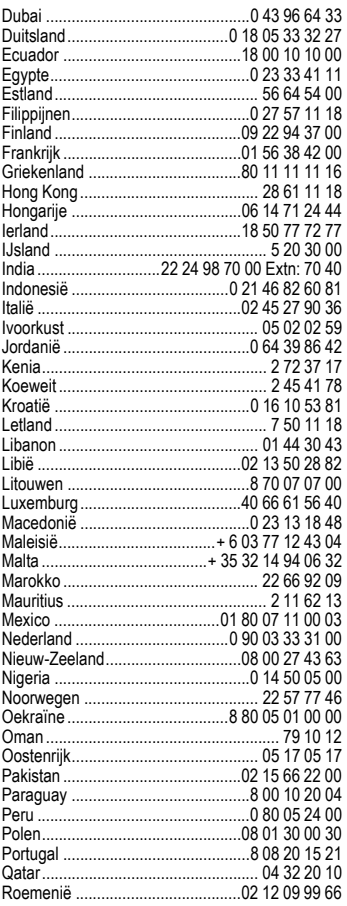

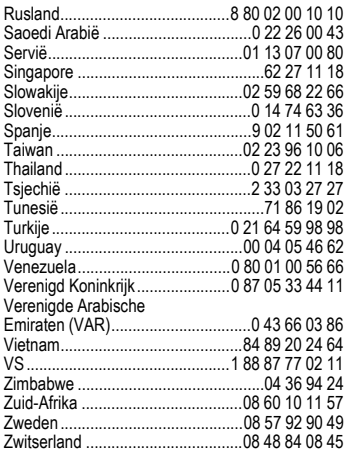

## <span id="page-34-1"></span><span id="page-34-0"></span>**Onderhoud en verzorging**

Uw telefoon is met de grootste zorgvuldigheid ontworpen en gefabriceerd en dient ook zorgvuldig behandeld te worden. Als u de volgende instructies volgt, zult u nog heel lang veel plezier beleven aan uw telefoon.

• Bescherm uw telefoon tegen vloeistof en vocht. Neerslag, vochtigheid en vloeistoffen bevatten mineralen die de stroomkring aantasten. Als de telefoon desondanks nat wordt, dient u het toestel onmiddellijk los te koppelen van de betreffende stroomvoorziening om elektrocutie te voorkomen. Leg de telefoon niet (ook niet om te laten drogen) op of in een warmtebron zoals een magnetron, oven of verwarming. De telefoon kan hierdoor oververhit raken en eventueel exploderen.

- Gebruik of bewaar de telefoon niet in stoffige of vuile omgevingen. De bewegende delen van de telefoon kunnen worden beschadigd waardoor de behuizing vervormd kan raken en kan verkleuren.
- Bewaar de telefoon niet in warme omgevingen. Hoge temperaturen kunnen de levensduur van elektronische apparaten verkorten. Batterijen worden hierdoor beschadigd en bepaalde kunststoffen vervormen of smelten (bijvoorbeeld op het dashboard van een auto in de zomer).
- Bewaar de telefoon niet in koude omgevingen. Als de temperatuur van de telefoon oploopt (naar de normale bedrijfstemperatuur), kan de binnenkant van de telefoon vochtig worden waardoor de elektronische printplaaties beschadigd worden.
- Laat de telefoon niet vallen, stel de telefoon niet bloot aan schokken of stoten en schudt de telefoon niet. Bij een dergelijke ruwe behandeling kunnen printplaatjes in het toestel breken!
- Gebruik geen bijtende stoffen of schoonmaakmiddelen of scherpe voorwerpen om de telefoon te reinigen!

Alle hiervóór genoemde instructies gelden voor de telefoon, de batterij, lader en alle accessoires. Als een van deze onderdelen niet naar behoren functioneert ontvangt u snelle en betrouwbare ondersteuning bij onze servicecentra.

# <span id="page-35-0"></span>**Toestelgegevens**

## <span id="page-35-4"></span>**Conformiteitsverklaring**

BenQ Mobile verklaart hiermee dat de mobiele telefoon die in deze handleiding wordt beschreven, voldoet aan de essentiële eisen en overige van toepassing zijnde bepalingen van de EU-richtlijn 1999/5/EC (R&TTE). De desbetreffende conformiteitsverklaring (DoC) is ondertekend. Indien gewenst kan via de hotline een kopie van het origineel worden aangevraagd:

**[www.BenQMobile.com/conformity](http://www.BenQMobile.com/conformity)**

## $CE 0168$ **Technische gegevens**

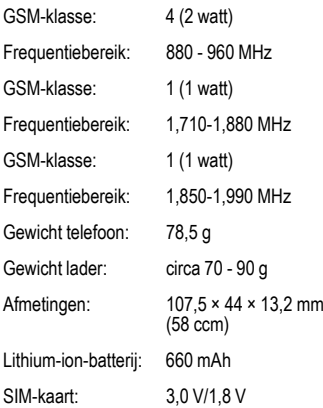

#### **Toestelcode**

Bij verlies van uw telefoon of SIM-kaart zijn de onderstaande gegevens van belang:

nummer van de SIM-kaart (op de kaart):

...........................................................

15-cijferig serienummer van de telefoon (onder de batterij):

........................................................... telefoonnummer van de klantenservice van uw provider: ...........................................................

### <span id="page-35-5"></span><span id="page-35-3"></span>**Bij verlies**

Als u de telefoon en/of de SIM-kaart kwijtraakt, moet u onmiddellijk contact opnemen met de provider om misbruik te voorkomen.

## <span id="page-35-1"></span>**Gebruiksduur**

De gebruiksduur is afhankelijk van de betreffende netwerk- en gebruiksomstandigheden. Extreme temperaturen verkorten de stand-bytijd van de telefoon aanzienlijk. Leg de telefoon daarom nooit in direct zonlicht of op een verwarming.

#### **Gesprekstijd**

<span id="page-35-2"></span>Tot 300 minuten.

### **Stand-bytijd**

Tot 300 uur.

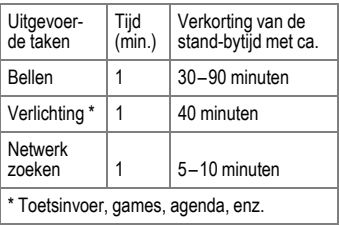

## **Kwaliteitskenmerk van het display**

Technisch gezien kunnen in zeldzame gevallen enkele punten (dots) met een afwijkende kleur op het display verschijnen.

Bedenk dat bij lichtere of donkerdere weergave van enkele beeldpunten in het algemeen geen sprake is van een defect.

## **Kwaliteitskeurmerk van de batterij**

<span id="page-36-1"></span>De capaciteit van uw batterij vermindert elke keer wanneer deze wordt geladen/ontladen. Ook het bewaren van de batterij bij te hoge of te lage temperaturen heeft een geleidelijk capaciteitsverlies tot gevolg. Daardoor kan uw mobiele telefoon aanzienlijk kortere bedrijfstijden per gebruikscyclus vertonen.

De batterij moet binnen zes maanden nadat u de telefoon heeft gekocht, steeds volledig worden geladen en ontladen. Indien er na deze zes maanden een aanzienlijk capaciteitsverlies van uw batterij optreedt, moet u de batterij vervangen. Koop uitsluitend originele batterijen.

# <span id="page-36-0"></span>**Garantiecertificaat**

Ongeacht zijn aanspraken ten opzichte van de dealer, kan de gebruiker (klant) aanspraak maken op fabrieksgarantie onder de onderstaande voorwaarden:

- Wanneer het nieuwe apparaat en bijbehorende componenten binnen 24 maanden na aankoop defecten vertonen als gevolg van productie- en/of materiaalfouten, zal BenQ Mobile naar eigen keuze het apparaat kosteloos repareren of vervangen door een ander apparaat volgens de laatste stand van de techniek. In geval van delen die aan slijtage onderhevig zijn (bijvoorbeeld batterijen, toetsen, de behuizing, kleine delen van de behuizing, beschermhoezen – voorzover meegeleverd) geldt deze duurzaamheidsgarantie voor zes maanden vanaf de aankoop.
- Deze garantie is niet van toepassing voor zover het defect aan het apparaat het gevolg is van onoordeelkundig gebruik en/of het niet in acht nemen van de informatie zoals vermeld in de gebruiksaanwijzingen.
- Deze garantie geldt niet voor diensten die zijn uitgevoerd door geautoriseerde dealers of de klant zelf (zoals installatie, configuratie, software-downloads). Gebruiksaanwijzingen en eventueel op aparte informatiedragers meegeleverde software zijn eveneens van deze garantie uitgesloten.
- Als garantiebewijs geldt de aankoopbon met de aankoopdatum. Aanspraken die onder deze garantie vallen, dienen binnen twee maanden nadat het defect zich heeft voorgedaan geldend te worden gemaakt.
- Vervangen apparaten resp. bijbehorende componenten die in het kader van de vervanging aan BenQ Mobile zijn geretourneerd, worden eigendom van BenQ Mobile.
- Deze garantie geldt voor nieuwe apparatuur die gekocht is in de Europese Unie. De garantie wordt verleend door BenQ Mobile Benelux B.V., Rokin 55, NL-1012 KK Amsterdam.
- Verdergaande resp. andere aanspraken dan vermeld in deze garantie van de fabrikant zijn uitgesloten, behoudens voor zover aansprakelijkheid berust op bepalingen van dwingend recht, zoals de wettelijke regeling inzake productaansprakelijkheid.
- De duur van de garantie wordt niet verlengd door diensten die in het kader van de garantie tijdens de duur van de garantie worden verleend.
- Voor zover het niet om een garantiegeval gaat, behoudt BenQ Mobile zich het recht voor, de klant voor het vervangen of repareren kosten in rekening te brengen.
- De bovenvermelde bepalingen beogen geen verandering in de bewijslast ten nadele van de klant.

Voor het nakomen van deze garantie kunt u naar onze on line ondersteuning op internet gaan

#### **[www.BenQMobile.com/customercare](http://www.BenQMobile.com/customercare)**

of contact opnemen met de telefoonservice. Het telefoonnummer vindt u in de gebruiksaanwijzing.

## <span id="page-37-0"></span>**SAR**

### **Europese Unie (RTTE) en internationaal (ICNIRP)**

INFORMATIE OVER RF-BLOOTSTEL-LING /SPECIFIEKE ABSORPTIEGRAAD (SAR)

#### DIT MODEL VOLDOET AAN INTERNATIO-NALE RICHLTIJNEN VOOR BLOOTSTEL-LING AAN RADIOGOLVEN

Uw mobiele apparaat is een radiozendtoestel en een ontvanger. Het is zodanig ontworpen dat het de grenswaarden voor blootstelling aan radiogolven, die zijn vastgesteld door internationale richtlijnen, niet overschrijdt. Deze richtlijnen zijn ontworpen door de onafhankelijke wetenschappelijke organisatie ICNIRP en bevatten veiligheidsmarges die zijn ontworpen om alle personen te beschermen, ongeacht leeftijd en gezondheid.

Deze richtlijnen gebruiken een maateenheid die bekend staat als SAR (Specific Absorption Rate ofwel specifieke absorptiegraad). De SAR-limiet voor mobiele apparaten is 2 W/kg en is opgenomen in de Europese norm EN 50360 en andere nationale normen. De CE-markering toont dat er aan vereisten van de EU is voldaan.

De hoogste SAR-waarde voor dit apparaat bij testen bij het oor was **0,54 W/kg**1. Aangezien mobiele apparaten allerlei functies bieden, kunnen ze in andere posities worden gebruikt dan het hoofd, bijvoorbeeld op het lichaam. In dit geval is bij een gegevensoverdracht (GPRS) een afstand van **2,0 cm** vereist.

1 De tests worden uitgevoerd volgens internationale testrichtlijnen.

Aangezien SAR wordt gemeten bij het hoogste zendvermogen van het apparaat, is de werkelijke SAR van dit apparaat tijdens bediening meestal lager dan hierboven wordt aangegeven. Dit komt doordat het stroomniveau van het apparaat automatisch wordt aangepast om zo weinig mogelijk stroom te gebruiken om toegang tot het netwerk te krijgen.

De Wereldgezondheidsorganisatie heeft vastgesteld dat huidige wetenschappelijke informatie niet aangeeft dat er speciale voorzorgsmaatregelen moeten worden genomen bij het gebruik van mobiele apparaten. Ze geven aan dat als u toch uw blootstelling wilt reduceren, u dit kunt doen door de lengte van de gesprekken te beperken of door handsfree te bellen zodat u de mobiele telefoon uit de buurt van uw hoofd en lichaam houdt.

Verdere informatie kunt u vinden op de web[sites van de Wereld](http://www.who.int/emf)gezondheidsorganisatie (**www.who.int/emf**[\) of Be](http://www.BenQMobile.com)nQ Mobile (**www.BenQMobile.com**).

## <span id="page-38-1"></span><span id="page-38-0"></span>**Licentieovereenkomst**

Deze licentieovereenkomst ("Overeenkomst") is tussen u en BenQ Mobile GmbH & Co. OHG, Duitsland ("BenQ"). De overeenkomst geeft u bevoegdheid om de gelicentieerde software te gebruiken, die hierna in clausule 1 wordt beschreven. Deze software is mogelijk bij uw telefoon inbegrepen, op een cd-rom opgeslagen, via e-mail of via de ether verzonden, gedownload vanaf webpagina's of servers van BenQ of vanuit andere bronnen onder de voorwaarden en condities die hieronder worden uiteengezet.

Lees deze overeenkomst zorgvuldig door voordat u uw telefoon gebruikt. Door uw telefoon te gebruiken of de gelicentieerde software te installeren, te kopiëren en/of te gebruiken, erkent u dat u de overeenkomst hebt gelezen en begrepen, en dat u instemt met alle voorwaarden en condities die hieronder worden genoemd. U stemt er tevens mee in dat indien BenQ of licentiehouders van BenQ ("Licentiehouder") gedwongen zijn juridische of andere stappen te ondernemen om hun rechten onder deze overeenkomst af te dwingen, BenQ en/of haar licentiehouders gerechtigd zijn om redelijke advocatenkosten, andere kosten en vergoedingen van u te vorderen. Als u niet instemt met alle voorwaarden en condities in deze overeenkomst, dient u de gelicentieerde software niet te installeren of te gebruiken. Deze overeenkomst geldt tevens voor updates, releases, revisies of verbeteringen aan de gelicentieerde software.

1. GELICENTIEERDE SOFTWARE. De term "Gelicentieerde software" zoals in deze overeenkomst wordt gebruikt, betekent alomvattend: alle software in uw telefoon, alle inhoud van de disk(s), cd-rom(s), e-mail en bijlagen, of andere media waarbij deze overeenkomst wordt geleverd, en tevens verwante software en upgrades van BenQ of derden. gewijzigde versies, updates, toevoegingen en kopieën van de gelicentieerde software, indien aanwezig, gedistribueerd via de ether, gedownload van webpagina's of servers van BenQ of vanuit andere bronnen.

2. COPYRIGHT. De gelicentieerde software en alle verwante rechten, inclusief en zonder beperking de toepasselijke eigendomsrechten, zijn eigendom van BenQ, haar licentiehouders of dochtermaatschappijen en worden beschermd door internationale verdragsbepalingen en andere landelijke reglementen die van toepassing zijn. Deze overeenkomst maakt geenszins kenbaar en staat u niet toe eigendomsrechten of -belangen in de gelicentieerde software of de rechten die in deze overeenkomst worden uiteengezet te verkrijgen. De structuur, organisatie, gegevens en code van de gelicentieerde software zijn waardevolle handelsgeheimen en vertrouwelijke informatie van BenQ, haar licentiehouders of dochtermaatschappijen. U dient de coprightinformatie te reproduceren en toe te voegen aan alle toegestane kopëeen die u van de gelicentieerde software maakt.

3. LICENTIE EN GEBRUIK. BenQ verleent u een niet-exclusief eindgebruikersrecht dat niet kan worden overgedragen om de gelicentieerde software te installeren of om de gelicentieerde software die op de telefoon is geïnstalleerd te gebruiken. De gelicentieerde software wordt samen met de telefoon onder licentie verstrekt als één geïntegreerd product en kan uitsluitend worden gebruikt met de telefoon zoals bepaald onder deze licentievoorwaarden.

4. BEPERKINGEN VAN DE LICENTIE. U mag de gelicentieerde software niet kopiëren, distribueren of er afgeleide producten van maken behalve in de volgende gevallen: (a) U mag één kopie van de gelicentieerde software maken, zonder de documentatie, om te archiveren als back-upkopie van het origineel. Alle andere kopieën die u maakt van de gelicentieerde software vormen een schending van deze overeenkomst.

(b) U mag het recht om de gelicentieerde software te gebruiken, wijzigen of over te dragen uitsluitend gebruiken met de bijbehorende hardware en u mag de gelicentieerde software alleen maar kopiëren zoals uitdrukkelijk is vermeld in de overeenkomst.

(c) U mag geen sublicentie verlenen voor de software of deze uitlenen of leasen.

(d) U mag geen reverse-engineering op de programma's van de gelicentieerde software toepassen en u mag deze niet decompileren. wijzigen en deassembleren tenzij en voor zover dit, niettegenstaande deze beperking, uitdrukkelijk is toegestaan op grond van de desbetreffende wetten.

Delen van de gelicentieerde software worden mogelijk door derden geleverd en zijn onderhevig aan afzonderlijke licentievoorwaarden. Dergelijke voorwaarden worden uiteengezet in de documentatie.

5. BenQ VERBIEDT MISBRUIK VAN DE GELICENTIEERDE SOFTWARE OF VAN GEGEVENS DIE MET DE GELICENTIEER-DE SOFTWARE WORDEN GEGENE-REERD TEN STRENGSTE. DERGELIJK MISBRUIK KAN EEN SCHENDING BETE-KENEN VAN DUITSE, AMERIKAANSE EN ANDERE WETTEN EN U KUNT HIERVOOR AANSPRAKELIJK WORDEN GESTELD. U alleen bent verantwoordelijk voor misbruik van de gelicentieerde software onder deze overeenkomst en voor aansprakelijkheid of schade die te maken hebben met uw gebruik van de gelicentieerde software als deze in schending is met deze overeenkomst. U bent tevens verantwoordelijk voor het gebruik van de gelicentieerde software in overeenstemming met de beperkingen van deze overeenkomst.

6. BEËINDIGING. Deze overeenkomst is van kracht vanaf de datum waarop u de gelicentieerde software installeert, kopieert of op andere wijze gebruikt. U kunt deze overeenkomst te allen tijde beëindigen door de gelicentieerde software, alle back-upkopëeen en alle verwante materialen die u door BenQ zijn aangeboden te verwijderen of te vernietigen. Uw licentierechten worden automatisch en onmiddellijk zonder voorafgaande kennisgeving beëindigd als u niet voldoet aan de bepalingen van deze overeenkomst. De rechten en verplichtingen onder delen 2, 5, 6, 7 9, 12 en 13 van deze overeenkomst gelden ook na beëindiging van deze overeenkomst.

7. U ERKENT HIERMEE DAT DE GELI-CENTIEERDE SOFTWARE WORDT GE-LEVERD ''AS IS'' EN DAT NOCH BenQ NOCH HAAR LICENTIEHOUDERS VER-KI ARINGEN OF GARANTIES VERSCHAF-FEN, HETZIJ UITDRUKKELIJK OF STILZWIJGEND, MET INBEGRIP VAN MAAR NIET BEPERKT TOT GARANTIES VAN VERKOOPBAARHEID OF GESCHIKTHEID VOOR EEN BEPAALD DOEL OF DAT DE GELICENTIEERDE SOFTWARE GEEN IN-BREUK MAAKT OP OCTROOIEN, COPY-RIGHTS, HANDELSMERKEN OF ANDERE RECHTEN VAN DERDEN. BenQ, HAAR LI-CENTIEHOUDERS OF DERDEN GARAN-DEREN NIET DAT DE FUNCTIES IN DE GELICENTIEERDE SOFTWARE VOL-DOEN AAN UW VEREISTEN OF DAT DE WERKING VAN DE GELICENTIEERDE SOFTWARE ONONDERBROKEN OF FOUTLOOS ZAL ZIJN EN BenQ EN HAAR LICENTIEHOUDERS NEMEN HIERBIJ AF-STAND VAN ALLE AANSPRAKELIJKHEID MET BETREKKING HIERTOE. MONDELIN-GE OF SCHRIFTELIJKE INFORMATIE OF ADVIES VERSTREKT DOOR EEN VERTE-GENWOORDIGER VAN BenQ VORMT

GEEN GARANTIE EN IS OP GEEN ENKE-LE WIJZE VAN INVLOED OP DIT BEWIJS VAN AFSTAND. U NEEMT ALLE VERANT-WOORDELIJKHEID OP ZICH VOOR HET BEREIKEN VAN DE DOOR U BEOOGDE RESULTATEN EN VOOR DE INSTALLA-TIE, HET GEBRUIK EN DE RESULTATEN DIE HIERUIT WORDEN VERKREGEN.

8. GEEN ANDERE VERPLICHTINGEN. Deze overeenkomst schept geen verplichtingen voor BenQ behalve de verplichtingen die hierin worden uiteengezet.

9. BEPERKING VAN AANSPRAKELIJK-HEID. IN GEEN GEVAL ZIJN BenQ OF HAAR WERKNEMERS, LICENTIEHOU-DERS, DOCHTERMAATSCHAPPIJEN OF TUSSENPERSONEN VERANTWOORDE-LIJK VOOR DIRECTE SCHADE, WINST-DERVING, VERLOREN GEGEVENS OF ZAKEN, OF KOSTEN VOOR HET VER-WERVEN VAN VERVANGENDE GOEDE-REN OF SERVICES, SCHADE AAN EIGENDOMMEN, ONDERBREKING VAN DE BEDRIJFSVOERING OF VOOR SPECIALE, INDIRECTE, INCIDENTELE, EXEMPLAIRE, ECONOMISCHE, VOORTVLOEIENDE SCHADE OF SCHADEVERGOEDING, ON-GEACHT HOE DEZE ZIJN VEROORZAAKT, EN OF ZE NU ZIJN VOORTGEKOMEN ONDER CONTRACT, ONRECHTMATIGE DAAD, NALATIGHEID OF EEN ANDERE AANSPRAKELIJKHEIDSTHEORIE, OF UIT HET GEBRUIK VAN OF DE ONMOGELIJK-HEID OM DE GELICENTIEERDE SOFT-WARE TE GEBRUIKEN, ZELFS ALS BenQ OP DE HOOGTE WAS VAN DE MOGE-LIJKHEID VAN DERGELIJKE SCHADE. DE AANSPRAKELIJKHEIDSBEPERKING IS NIET VAN TOEPASSING ALS EN IN DE MATE WAARIN DE AANSPRAKELIJKHEID VAN BenQ WORDT BEPAALD DOOR VAN TOEPASSING ZIJNDE WETTEN BIJV. VOLGENS DE PRODUCTAANSPRAKE-LIJKHEIDSWET OF IN GEVAL VAN

#### OPZETTELIJK WANGEDRAG, PERSOON-LIJK OF DODELIJK LETSEL.

10. TECHNISCHE ONDERSTEUNING. BenQ en haar licentiehouders hebben geen verplichting u technische ondersteuning te bieden tenzij dit schriftelijk afzonderlijk is overeengekomen tussen u en BenQ of de van toepassing zijnde licentiehouder.

BenQ en – indien van toepassing – haar licentiehouders in de gelicentieerde software mogen alle feedback die ze van u hebben ontvangen als gevolg van uw toegang tot en gebruik van de gelicentieerde software gebruiken voor alle doeleinden, inclusief (zonder beperking) de productie, marketing en het onderhoud of de ondersteuning van producten en services.

11. EXPORTBEHEER. De gelicentieerde software kan technische gegevens en gecodeerde software bevatten en is onderhevig aan exportregelingen van Duitsland, de Europese Unie en de VS en kan tevens onderhevig zijn aan import- en exportregelingen in andere landen. U stemt ermee in u streng te houden aan alle toepasselijke import- en exportwetten en -reglementen. U stemt er specifiek mee in, in de mate die vereist is door de reglementen van de Amerikaanse "Export Administration", dat u de gelicentieerde software of een deel ervan die onder deze verklaring is geleverd niet openbaar zult maken of op andere wijze (opnieuw) zult exporteren naar (a) Cuba, Iran, Irak, Libië, Noord-Korea, Soedan, Syrië of andere landen (inclusief aan een staatsburger of bewoner van deze landen) waarnaar de VS de export van goederen of diensten heeft beperkt of verboden.

12. TOEPASSELIJKE WETGEVING EN FORUM. Voor deze overeenkomst gelden de wetten van Duitsland. U hebt geen keuze in de juridische reglementen van andere rechtsgebieden. Als u handelaar bent, zullen de gerechtshoven in München mogelijke

geschillen afhandelen die voortkomen of te maken hebben met deze overeenkomst.

13. OVERIGE. Deze overeenkomst vertegenwoordigt de volledige overeenkomst tussen u en BenQ met betrekking tot de gelicentieerde software en (i) vervangt alle vorige of gelijktijdige mondelinge of schriftelijke communicatie, voorstellen en offertes met betrekking hiertoe en (ii) heeft voorrang boven alle strijdige of extra voorwaarden van erkenning of soortgelijke communicatie tussen de partijen gedurende de termijn van deze licentie. Ongeacht het voorgaande is het bij sommige producten van BenQ mogelijk dat u instemt met extra voorwaarden via een on line "click-wrap"-licentie en dat dergelijke voorwaarden dienen als aanvulling op deze overeenkomst. Als een bepaling van deze voorwaarde ongeldig wordt verklaard, blijven alle andere bepalingen geldig tenzij een dergelijke geldigheid het doel van de overeenkomst teniet zou doen en deze overeenkomst zal worden nageleefd in de mate die is toegestaan door de van toepassing zijnde wetten. Wijzigingen in deze overeenkomst zijn uitsluitend bindend als ze schriftelijk zijn opgesteld en ondertekend door een geautoriseerde vertegenwoordiger van beide partijen. Deze overeenkomst is bindend en komt ten goede aan de erfgenamen, opvolgers en cessionarissen van de partijen die hiervan deel uitmaken. Als een van beide partijen nalaat rechten af te dwingen als gevolg van een overtreding van een bepaling in deze overeenkomst door de andere partij, kan de andere partij hier geen vrijstelling aan ontlenen. Niettegenstaande tegenstrijdige bepalingen in deze overeenkomst, kunnen BenQ en/of haar licentiehouders rechten afdwingen, inclusief maar niet beperkt tot copyright, handelsmerken of handelsnamen in overeenstemming met de wettelijke reglementen in elk land.

# <span id="page-42-1"></span><span id="page-42-0"></span>**Menustructuur**

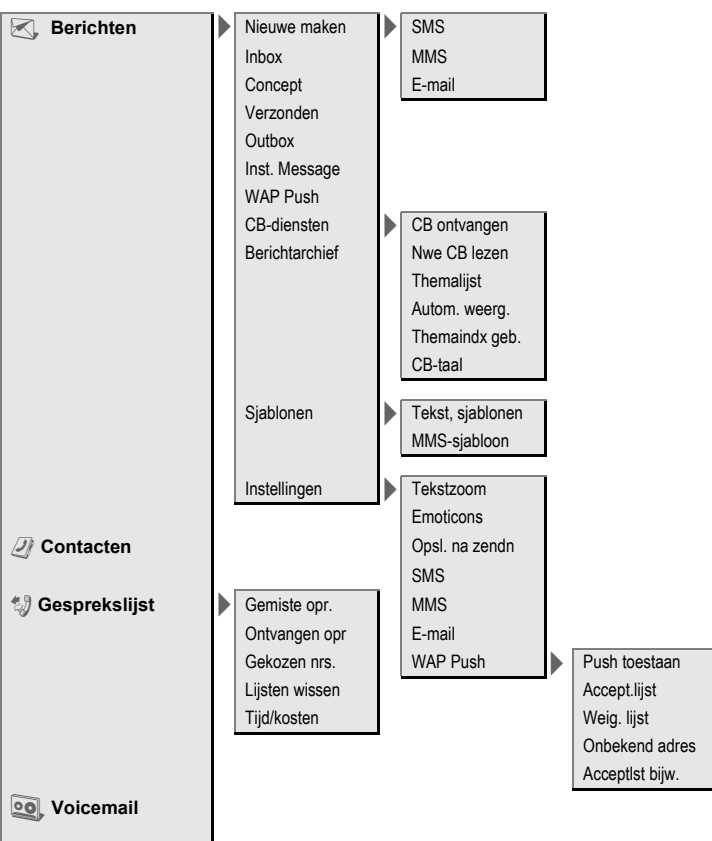

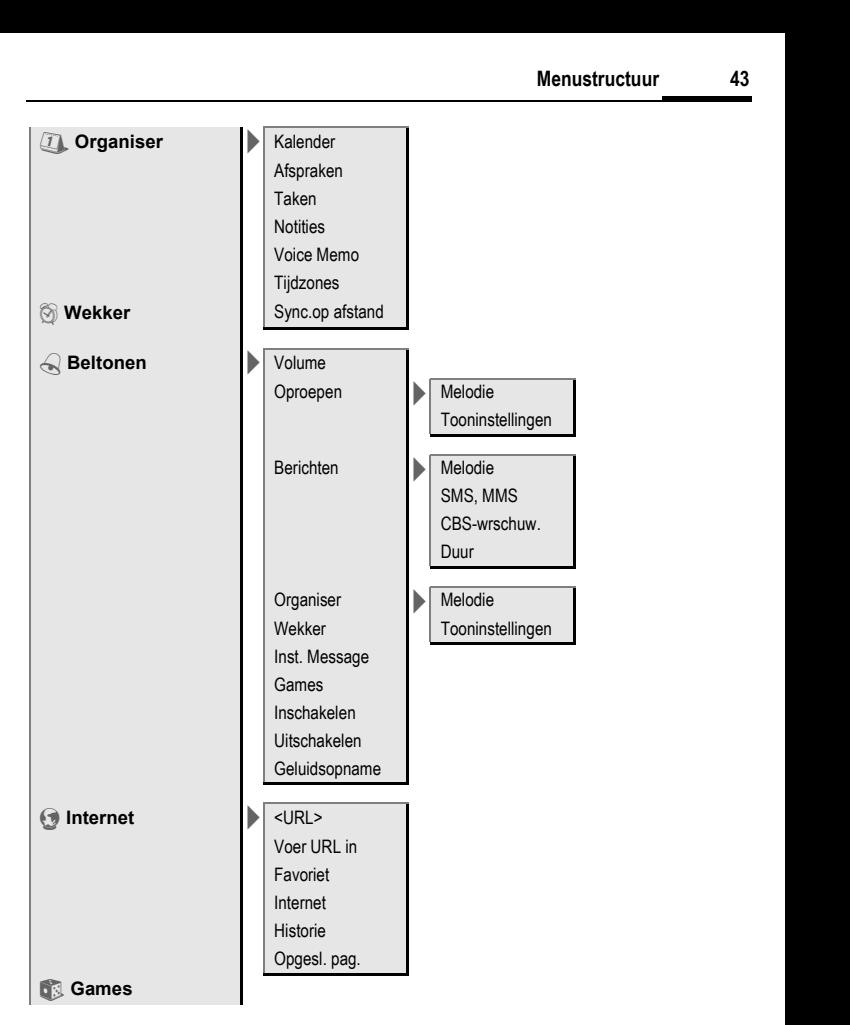

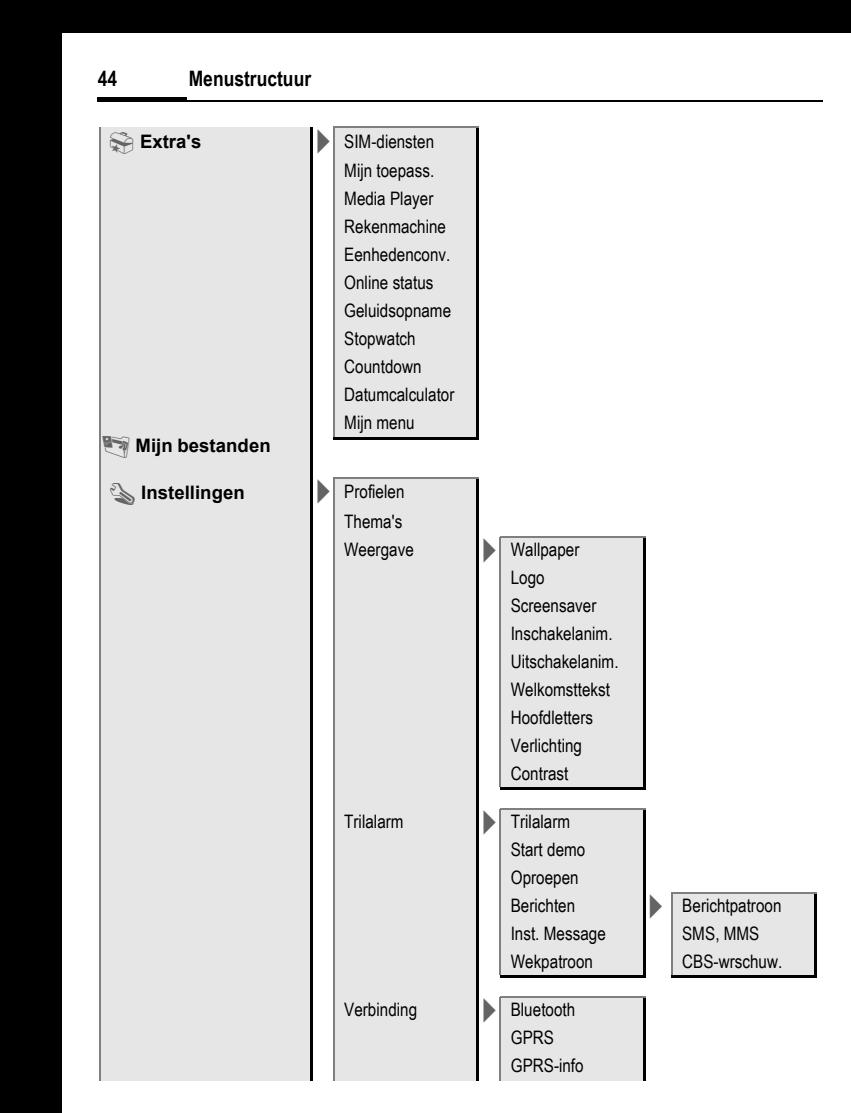

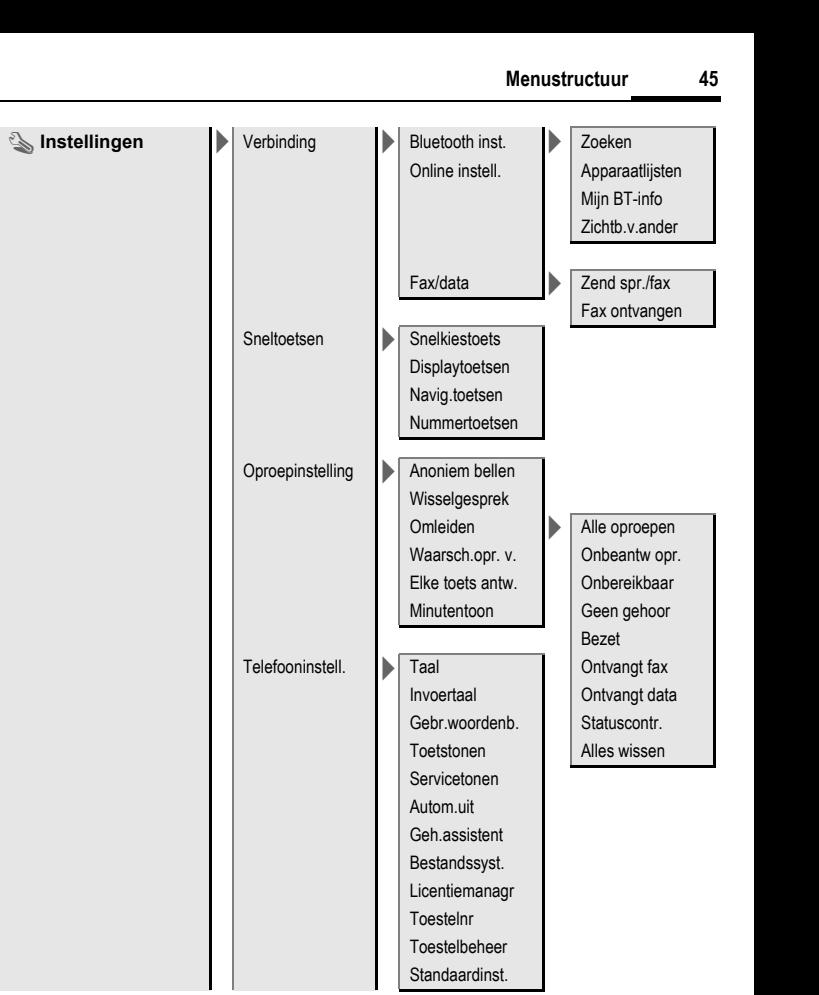

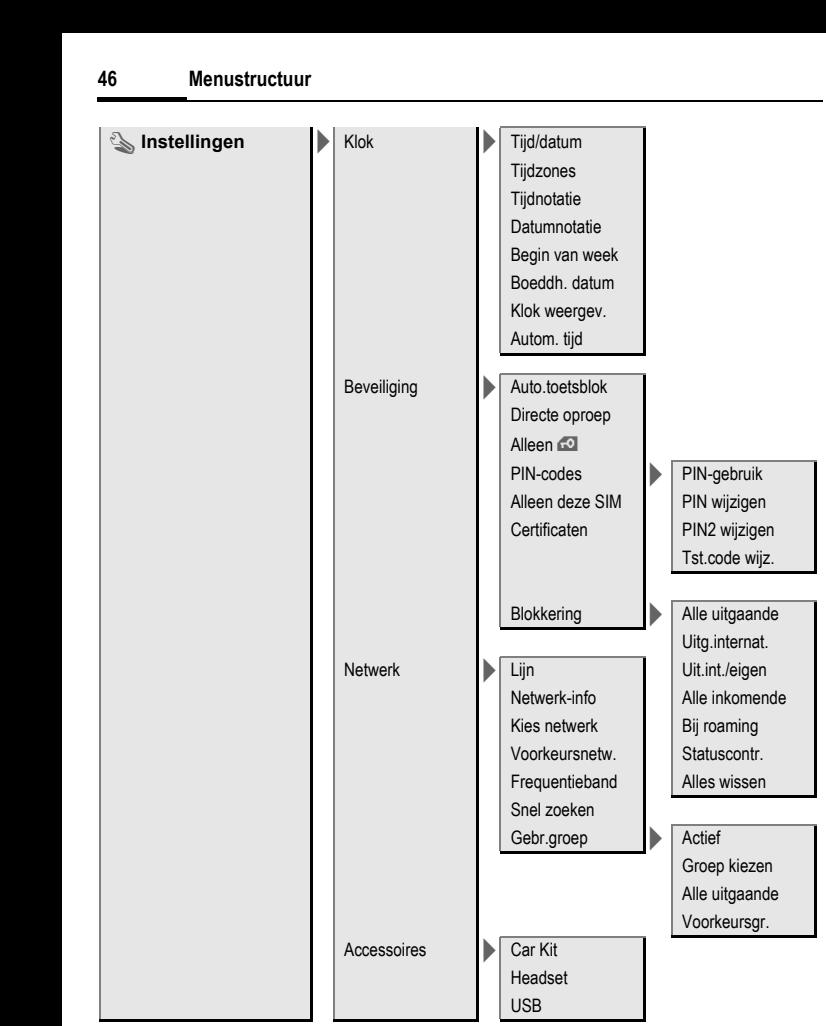

# <span id="page-47-0"></span>**Trefwoordenregister**

### **A**

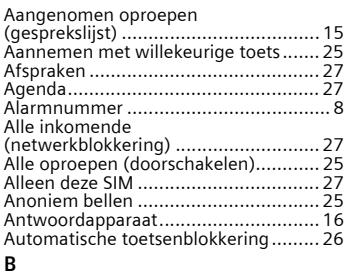

#### Batterij

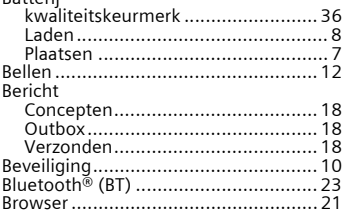

### **C**

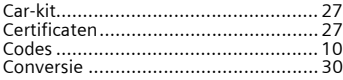

### **D**

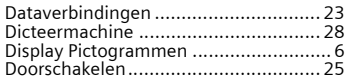

### **E**

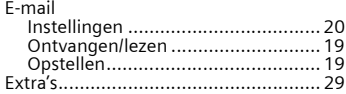

### **F**

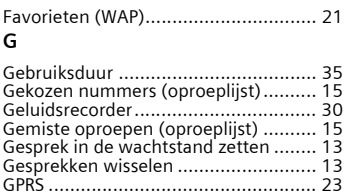

#### **H**

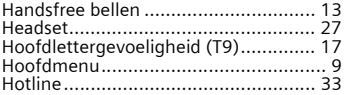

#### **I**

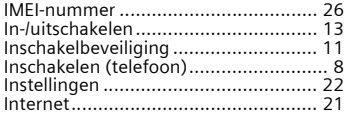

#### **K**

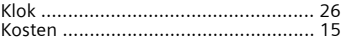

#### **L**

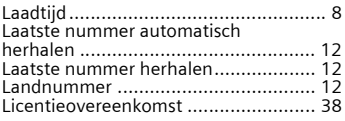

#### **M**

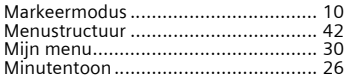

#### $\overline{\mathsf{N}}$

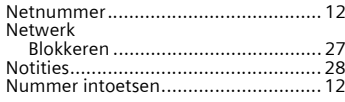

### **O**

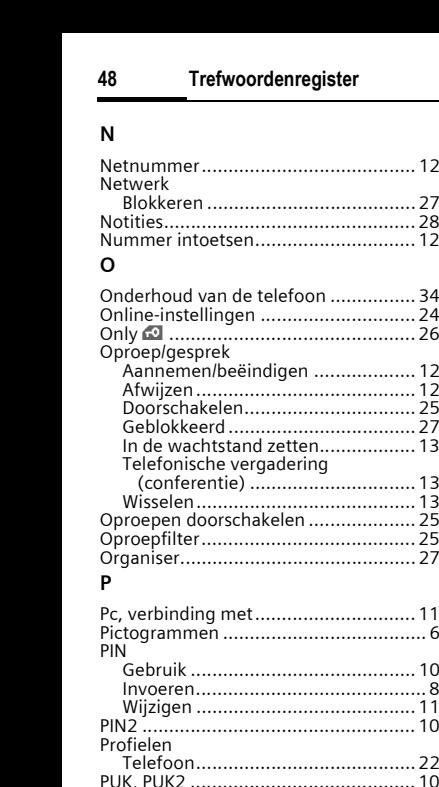

#### **P**

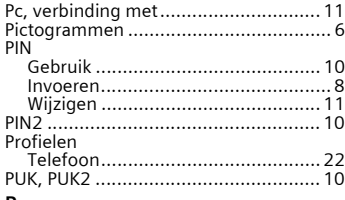

#### **R**

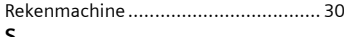

#### **S**

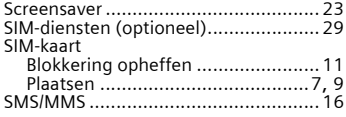

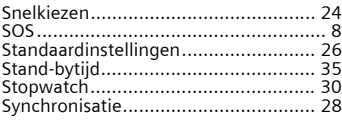

#### **T**

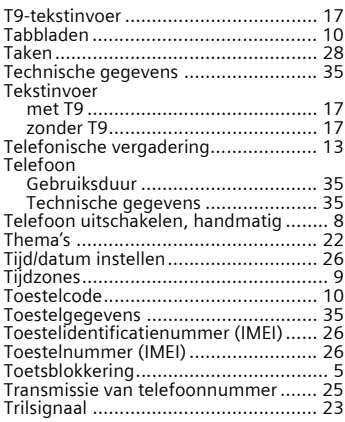

### **V**

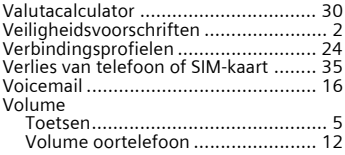

#### **W**

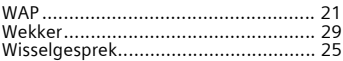